# **Manuel de référence**

# **Chronomètre embarqué Unipro 6003 / 7003**

Version 1.01 (août 2009)

## Pilotez plus vite, toujours plus vite

## **UNIPRO ApS**

VIBORG HOVEDVEJ 24 DK-7100 VEJLE DENMARK Tel.: +45 75 85 11 82 Fax: +45 75 85 17 82 www.uniprolaptimer.com mail@uniprolaptimer.com

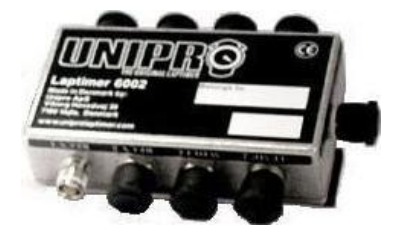

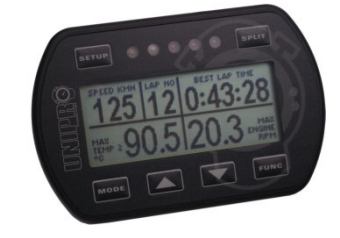

### Table des matières

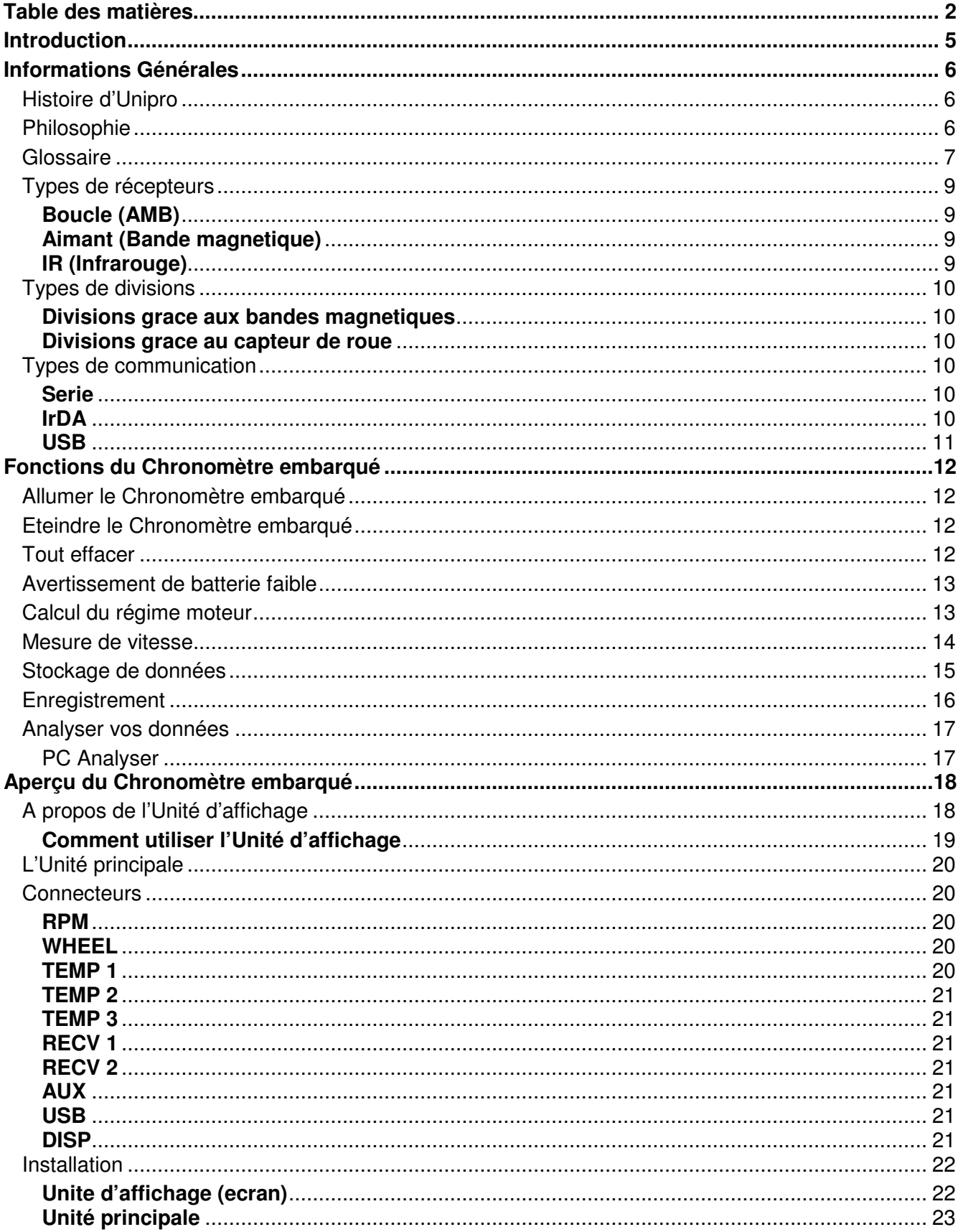

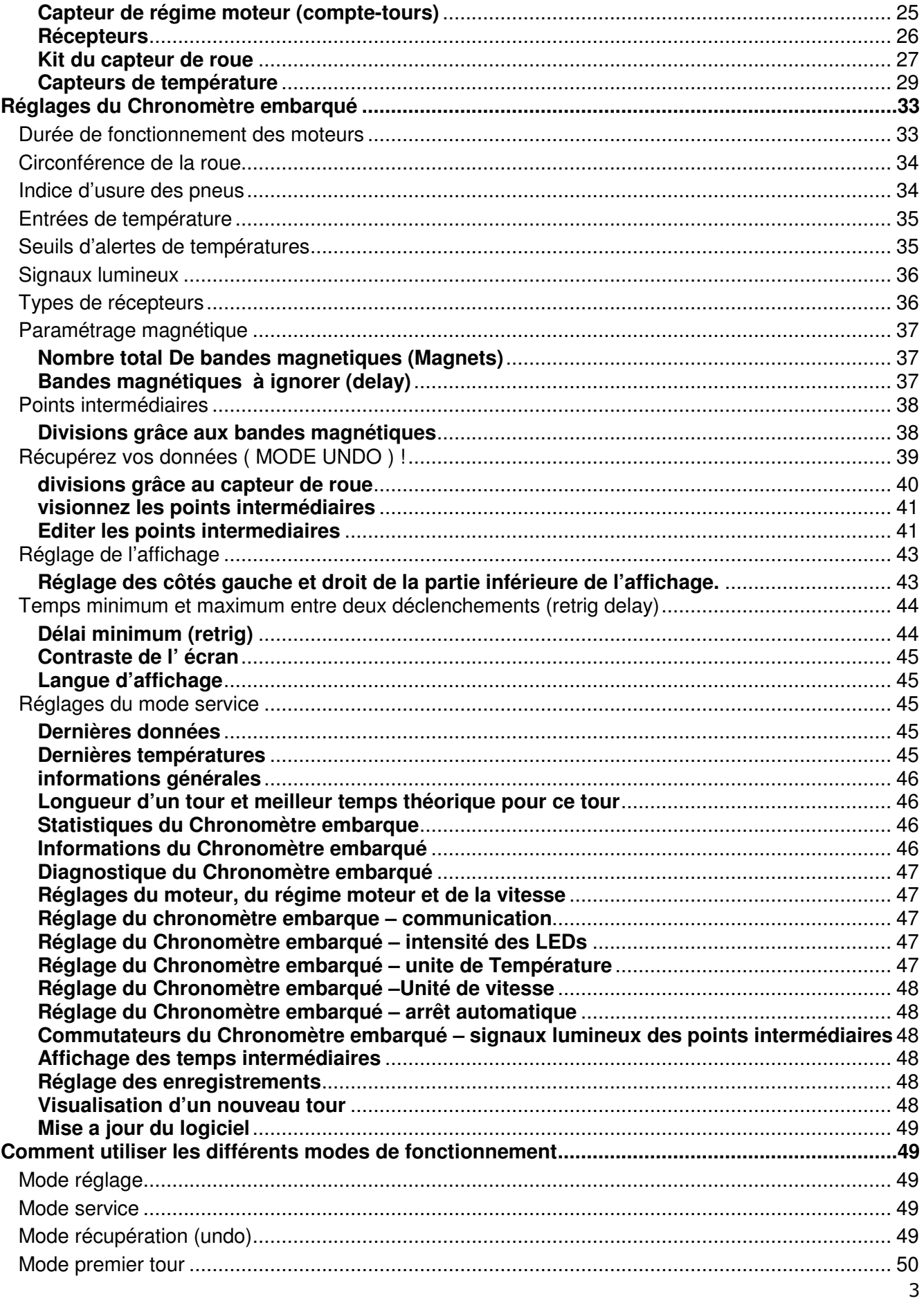

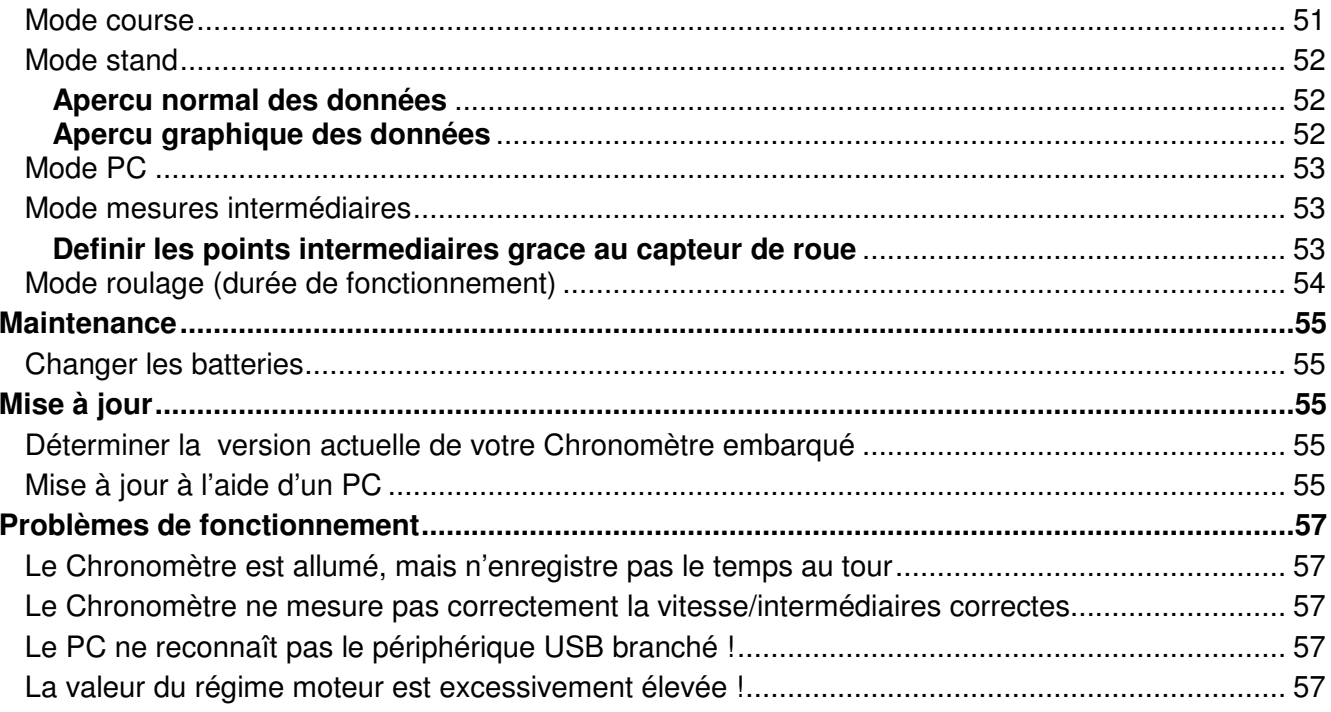

### **Introduction**

Merci de nous accorder votre confiance en acquérant le Chrono embarqué le plus évolué du marché.

Ce manuel comprend les informations détaillées concernant le Chrono embarqué Unipro. Si vous souhaitez avoir un rapide aperçu des fonctions, et un guide pour l'utilisation quotidienne, vous devriez plutôt vous référer au Manuel de Base.

Le Chrono embarqué Unipro possède des qualités remarquables et vous transmettra ses multiples mesures avec une rapidité et une précision dont vous avez toujours rêvé ! Votre Chrono embarqué sera un véritable outil vous permettant de piloter plus vite, toujours plus vite.

Nous avons tout mis en œuvre pour rendre votre investissement indémodable de sorte que vous devriez pouvoir en profiter pendant de nombreuses années. En effet, il est possible de compléter le Chrono embarqué grâce aux nouveaux accessoires qui seront développés dans le futur.

Si vous avez des besoins particuliers, pour de nouveaux accessoires ou de nouvelles fonctions, faites-le nous savoir. Nous essayons continuellement de développer nos produits en ajoutant des options pertinentes pour vous permettre d'utiliser votre Chrono embarqué afin de piloter plus vite, toujours plus vite. Nous sommes toujours à l'écoute des avis et commentaires des utilisateurs de nos produits.

Si vous rencontrez quelque problème ou question à propos de votre Chrono embarqué Unipro, nous nous assurerons de vous donner le support nécessaire.

Veuillez envoyer vos questions par courrier électronique à l'adresse : support@uniprolaptimer.com ou contacter votre revendeur local.

Bonne chance en piste !

UNIPRO ApS Viborg Hovedvej 24 DK-7100 Vejle **Denmark** Web: www.uniprolaptimer.com E-mail: mail@uniprolaptimer.com

### **Informations Générales**

### **Histoire d'Unipro**

Unipro a été fondé en 1987 lors de l'invention du premier Chrono embarqué au monde. Celui-ci pouvait seulement mesurer les temps au tour et était produit en très petites quantités. Nous avons toujours l'un des six premiers Chrono embarqué fabriqué qui fonctionne toujours – après plus de 20 ans ! En 1991, nous avons conçu quelque chose que personne ne pensait réalisable. Nous avons fabriqué le premier Chrono embarqué avec un capteur régime moteur (RPM) intégré. Cela aide réellement les conducteurs à comprendre comment leur moteur fonctionne. En 1996, nous avons construit le premier Chrono embarqué muni de deux entrées de température et de plusieurs autres options innovantes. Nous avons inventé l'option de division de la piste en différents segments (jusqu'à 9 segments) en utilisant un capteur de roue et un traitement numérique du signal du régime moteur permettant d'obtenir une valeur du RPM la plus précise jamais acquise auparavant. Vous pouvez également connecter un ordinateur ou une imprimante portable au Chrono embarqué pour obtenir toutes vos précieuses informations sur papier ! En 2002, nous avons décidé de réinventer de A à Z le Chrono embarqué Unipro. Le Chrono que vous avez aujourd'hui entre les mains est le produit de cette réinvention. Nous avons ajouté tellement de nouvelles innovations et de spécificités que nous ne pouvons les introduire ici, mais maintenant vous pouvez réellement utiliser le Chrono embarqué comme outil pour aller plus vite, toujours plus vite !

### **Philosophie**

Souvent on nous demande pourquoi nous fabriquons les Chronos embarqués de cette manière et nous souhaitons vous décrire notre philosophie :

#### **Notre meilleur modèle aura toujours un écran séparé (Unité d'affichage)**

Il y a de nombreux points positifs et seulement un point négatif à cela :

- Cela nous permet de fabriquer un écran ultra fin de conception très design.
- Tous les câbles sont ainsi gardés loin du volant, ne gênant pas la conduite du kart !
- Cela nous permet d'utiliser deux processeurs séparés (un pour l'Unité d'affichage, l'autre pour l'Unité principale) et de libérer beaucoup de puissance de traitement pour les calculs avancés nécessaires pour l'obtention de données précises.
- Le seul point négatif des systèmes séparés est qu'il engendre un coût plus élevé !

#### **Nous réaliserons toujours des systèmes avec de nombreux boutons**

Il y a tellement d'options disponibles que, si votre Chrono embarqué ne possédait que quelques boutons, il serait difficile de trouver les paramètres rapidement. Nous nous assurerons toujours que le Chrono embarqué Unipro ait suffisamment de boutons pour être rapide et facile d'utilisation.

#### **Nous dépensons autant d'énergie pour la conception des câbles et des capteurs que pour le Chrono embarqué lui-même**

Chaque câble est construit manuellement avec les câbles et les connecteurs les plus fins. Nous n'essayerons pas de faire de l'argent sur les pièces de rechange qui doivent être régulièrement remplacées. Nous construisons chaque élément du Chrono embarqué de sorte qu'il ne casse jamais!

### **Glossaire**

Tout au long de ce manuel, de nombreux mots et termes techniques sont utilisés. Dans cette section, les mots techniques les plus couramment utilisés sont expliqués.

#### BAUD (BPS)

Baud est une autre unité pour bit par seconde (bps). Il indique le nombre de bits transmis dans un câble électrique ou dans l'espace par seconde. Une vitesse de 115200 bauds correspond en théorie à 11520 bytes par seconde. Le baud est utilisé pour mesurer la vitesse de communication de type série, habituellement connu sous le nom de port série RS232.

#### AFFICHAGE

L'affichage est aussi nommé LCD, moniteur ou écran.

#### DSP (digital signal processing = TRAITEMENT DU SIGNAL NUMERIQUE)

Les signaux analogiques sont transformés en signaux numériques pour être ensuite traités par un ordinateur. Cette transformation peut être réalisée par un processeur dit DSP ou par un processeur standard du type de celui utilisé dans le Chrono embarqué. Grâce aux algorithmes DSP, il est possible de faire de nombreux traitements numériques performants.

#### FILTRE

Elimine les données parasites. Un exemple de l'utilisation des filtres dans votre Chrono est l'élimination du bruit indésirable lors de la mesure du régime moteur.

#### PREMIER TOUR

Il s'agit du segment commençant au stand et se terminant lors du premier franchissement de la ligne d'arrivée. Il est parfois nommé tour de lancement. Ce segment de la piste est important, car il est utilisé pour régler le Chrono sur la ligne d'arrivée.

#### INFRAROUGE

Faisceau lumineux invisible du domaine de l'infrarouge. Habituellement mentionné par l'abréviation IR. La télécommande de votre TV ou chaîne stéréo fonctionne également avec un faisceau infrarouge.

#### IrDA

Infrared Data Association (Association de données infrarouges). Standard de communication infrarouge utilisé notamment par les ordinateurs portables, les PDAs, les PalmPilots, les téléphones portables et les imprimantes. Le standard IrDA comprend le matériel physique et le logiciel.

#### ENREGISTREMENT

L'enregistrement est le stockage en continu des données dans une mémoire. L'idée est de tout entreposer pour des analyses ultérieures dans le stand ou sur votre PC.

#### BOUCLE

Fil électrique dans l'asphalte. Il envoie un signal chaque fois que le Chrono embarqué passe au-dessus. Il doit s'agir d'une boucle active AMB pour pouvoir déclencher le Chrono embarqué.

#### LAMPES LEDs

Une LED ou Light Emitting Diode (Diode ElectroLuminescente) est un simple composant électronique à semiconducteur qui émet de la lumière sans dégager trop de chaleur. Cela signifie qu'elle nécessite très peu d'énergie, seulement 5% de l'énergie nécessaire à une ampoule à incandescence pour produire la même intensité lumineuse. Nous utilisons des LEDs super lumineuses comme lampes d'avertissement dans l'Unité d'affichage.

#### BANDE MAGNETIQUE

Toute la largeur de la piste est entièrement marquée par des bandes magnétiques. Celles-ci peuvent être utilisées pour déclencher le Chrono embarqué, à la place de la boucle.

#### UNITE PRINCIPALE

La plupart de l'électronique est située dans l'Unité principale (mainbox unit). C'est la boîte avec tous les connecteurs, la mémoire et les batteries.

#### MEMOIRE

Différentes mémoires sont utilisées pour stocker le programme, les réglages, les temps au tour et les données enregistrées. Les types de mémoire le plus utilisés sont les mémoires Flash ou EEPROM. Ces deux types de mémoire sont utilisés dans le Chrono embarqué.

#### PROCESSEUR

La partie du Chrono embarqué avec toute l'intelligence et la puissance de calcul. Il est aussi appelé CPU, µP, MC ou simplement ordinateur de bord.

#### **PROTOCOLE**

Un protocole est la partie du logiciel qui établit les normes de fonctionnement du système. Par exemple, le procédé d'envoi des données par faisceau infrarouge est défini dans le protocole d'association de données infrarouges – le protocole IrDA.

#### **RECEPTEURS**

Le récepteur perçoit le signal de déclenchement et enclenche le Chrono. Différents types de récepteurs existent : de boucle, magnétique, aux infrarouges. Votre Chrono embarqué Unipro supporte ces 3 types de récepteurs.

#### DECLENCHEUR

Le déclencheur émet un signal reçu par le ou les récepteur(s). Le déclencheur peut être soit infrarouge, magnétique ou encore un signal de boucle.

#### **TELEMETRIE**

C'est une façon d'envoyer les données dans l'espace depuis le kart en course vers le stand. C'est illégal pendant les courses officielles, vous pouvez uniquement l'utilisez lors d'un entraînement.

### **Types de récepteurs**

Le Chrono embarqué Unipro supporte tous types de récepteurs. Les différents récepteurs ont chacun leurs avantages et parfois vous aurez besoin de choisir entre plusieurs types. Malheureusement, aucun n'est parfait. Nous avons fait une petite liste des avantages et inconvénients des différents types de récepteurs.

### **Boucle (AMB)**

- Déclenchement très précis.
- $\checkmark$  Sensible sur de longues distances.
- $\checkmark$  Systèmes électroniques complets sans aucun problème.
- $\checkmark$  Insensible aux vibrations.
- $\checkmark$  Nécessite très peu de puissance dans le Chrono embarqué.
- Réceptif uniquement à une boucle AMB active. Ne fonctionne pas avec les boucles passives.
- Parfois la boucle est éteinte.
- Si seulement une seule boucle est présente sur la piste, vous ne pourrez utiliser les divisions comme c'est le cas avec les bandes magnétiques.

### **Aimant (Bande magnetique)**

- Déclenchement très précis.
- $\checkmark$  Possibilité d'en avoir plusieurs sur la piste pour les divisions.
- $\checkmark$  Nécessite très peu de puissance dans le Chrono embarqué.
- Système mécanique.
- **x** Dans le pire des cas, il peut se déclencher à cause de vibrations excessives.

### **IR (Infrarouge)**

- $\checkmark$  Peut être utilisé là où aucune boucle ni bandes magnétiques ne sont présentes.
- $\checkmark$  Peut être utilisé loin de l'asphalte.
- Déclenchement moins précis, car le faisceau se propage sur la piste.
- Peut rater un déclenchement lorsqu'un autre pilote couvre le faisceau infrarouge.
- $\times$  Le faisceau peut atteindre le kart plus d'une fois sur la piste.
- **×** Nécessite le placement d'un transmetteur IR sur la piste.
- **×** Nécessite de la puissance dans le Chrono embarqué.

Unipro recommande d'utiliser le récepteur de boucle. C'est le type parfait de récepteur si une boucle AMB active est présente sur la piste. Le second choix est le récepteur magnétique, mais si la course se déroule sur un parking par exemple, le récepteur IR est nécessaire.

### **Types de divisions**

Diviser la piste en petites sections est l'une des plus importantes options du Chrono embarqué. Cela aide les pilotes de chaque niveau et de chaque type de kart à aller plus vite, toujours plus vite. Il est possible d'utiliser les divisions intermédiaires de deux façons différentes avec votre Chrono embarqué Unipro :

- 1. Divisions grâce aux bandes magnétiques
- 2. Divisions grâce au capteur de roue

### **Divisions grace aux bandes magnetiques**

Si la piste présente plus d'une bande magnétique, il est alors possible d'utiliser ces bandes comme points intermédiaires. Le problème de cette méthode est que vous ne pourrez pas avoir assez de points intermédiaires et que vous ne pouvez pas les placer à votre convenance. Vous ne pourrez donc pas avoir les informations concernant chaque virage, car il y a habituellement plusieurs virages par segment. Si votre kart possède des freins sur le train avant, vous n'aurez pas d'autre choix que d'utiliser les bandes magnétiques pour subdiviser la piste.

#### **Divisions grace au capteur de roue**

En utilisant le capteur de roue de haute précision, il est possible de définir jusqu'à 8 points intermédiaires sur la piste. La piste sera alors découpée en un maximum de 9 segments vous donnant la possibilité d'optimiser les réglages de votre kart ainsi que votre style de conduite sur chacune de ces sections. Vous pouvez fixer les points intermédiaires dans le mode réglage, durant le premier tour, ou en utilisant le câble USB depuis le programme PC Analyser.

### **Types de communication**

Une option importante du Chrono embarqué est la communication entre celui-ci et les autres appareils. Généralement, sur la piste, vous utiliserez le Chrono embarqué pour réaliser de rapides analyses. Si vous souhaitez les approfondir, vous devrez télécharger les données du Chrono embarqué sur un PC ou les imprimer. Cette section décrit les différents types de communication.

### **Serie**

Les communications de type série sont habituellement connues sous le nom de port série RS232. C'est une interface standard lente, utilisant un câble électrique sur les anciens Chronos embarqués. Le port série RS232 est toujours utilisé mais le port série RS232 n'est généralement plus présent sur la plupart des ordinateurs portables modernes. La vitesse est typiquement comprise entre 9600 et 115200 bauds.

#### **IrDA**

IrDA est l'abréviation d'Infrared Data Association (Association de données infrarouges). Il s'agit d'un type de communication standard utilisant la lumière invisible. L'IrDa est composé de plusieurs niveaux. Les niveaux inférieurs correspondent aux liaisons physiques. La vitesse physique de transfert est de 115200 bauds, mais à cause des erreurs de détection et de retransmission, la vitesse réelle ne dépasse pas 75% de la limite théorique.

Avec les niveaux supérieurs du protocole IrDA, il est possible de communiquer avec des PDAs, des PalmPilots, des ordinateurs portables, des téléphones portables et beaucoup d'autres appareils. Le protocole IrDA complet dans le Chrono embarqué permet de communiquer directement avec un PDA. Les niveaux supérieurs ajoutent de nombreuses surcharges, réduisant la vitesse réelle de transfert. Le protocole peut être soit primaire (maître) soit secondaire (esclave). Unipro utilise un protocole secondaire dans le Chrono embarqué. La distance d'une communication IrDA est généralement comprise enter 30 et 100 cm, mais cela dépend fortement de l'environnement. La portée sera notamment limitée par une lumière fluorescente ou l'illumination du soleil.

### **USB**

USB est l'abréviation de Universal Serial Bus et c'est la norme USB. C'est une connexion à haute vitesse : l'USB 1.1 de vitesse maximale 12Mbps et l'USB 2.0 de vitesse maximale 480Mbps. La norme USB est composée des hôtes (maître) et des périphériques (esclave). Le Chrono embarqué Unipro est un périphérique. Dans un système, un hôte est indispensable. Une future norme, nommée ''USB on the go'', combinera les deux systèmes, permettant à un équipement d'être à la fois hôte et périphérique.

Pour qu'un équipement non muni de la norme USB puisse être connecté sur un PC, un pilote de périphérique USB est indispensable. La norme USB est une norme ''plug and play'' (branche et utilise). Le PC trouvera automatiquement le nouvel équipement lorsque celui-ci sera connecté sur le port USB du PC. Lors de la première connexion du périphérique sur le PC, l'ordinateur cherchera le pilote nécessaire qu'il installera. Ensuite, vous aurez juste à connecter ou déconnecter le périphérique USB selon vos souhaits, même s'il est éteint.

### **Fonctions du Chronomètre embarqué**

Dans ce chapitre, nous expliquons les fonctions de base du Chrono embarqué ainsi que les raisons pour lesquelles vous avez acheté ce Chrono.

### **Allumer le Chronomètre embarqué**

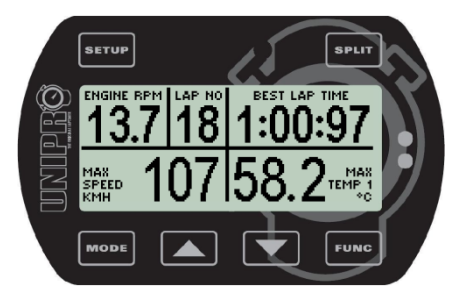

Pour allumer le Chrono, appuyez sur le bouton **MODE**. Lors de l'allumage, tout l'écran s'active et les 5 LEDs clignotent pour montrer que l'allumage est en cours. Au cours du démarrage, l'état des batteries est vérifié et l'Unité principale essaie de communiquer avec l'Unité d'affichage. Si elles ne parviennent pas à entrer en communication, le Chrono s'éteint.

### **Eteindre le Chronomètre embarqué**

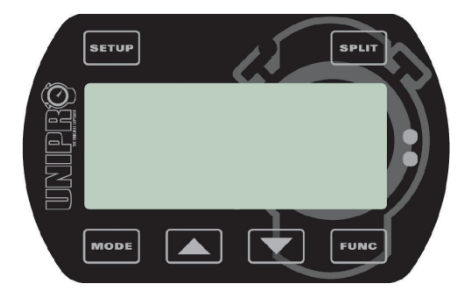

Pour éteindre manuellement le Chrono, maintenez le bouton enfoncé plus d'une seconde. Les informations de l'écran disparaissent lorsque le Chrono s'éteint.

Si aucun signal n'est présent sur l'entrée RPM (moteur à l'arrêt), le Chrono s'éteindra automatiquement après 5 minutes.

### **Tout effacer**

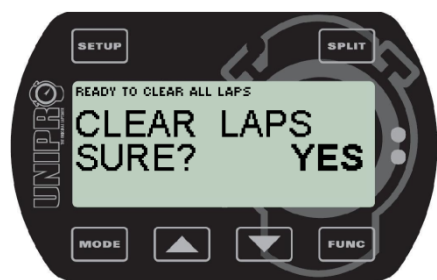

tour et est à nouveau prêt.

#### **Effacer toutes les données du Chrono est très facile !**

Maintenez enfoncé le bouton **FUNG** pendant trois secondes pour effacer toutes les données du Chrono. Si vous effacez tous les tours par mégarde, vous pouvez toujours les récupérer grâce au mode RECUPERATION (UNDO) !

Après avoir effacé les données, le Chrono passe en mode premier

Les réglages ne sont pas effacés, seuls les tours et données enregistrées sont concernés ! Nous vous conseillons de rafraîchir la mémoire du Chrono embarqué après chaque séance. L'accumulation de données rend leur analyse plus complexe. Toutefois avant d'effacer vos données, prenez soin de les transférer dans votre ordinateur. Rappelez-vous que les données filtrées ne peuvent être stockées que sur un ordinateur.

### **Avertissement de batterie faible**

Le Chrono embarqué mesure constamment la tension de la batterie. Si la tension baisse de trop, une icône d'avertissement batterie apparaît à l'écran. Trois niveaux d'avertissement différents se succèdent avant que le Chrono embarqué ne s'éteigne :

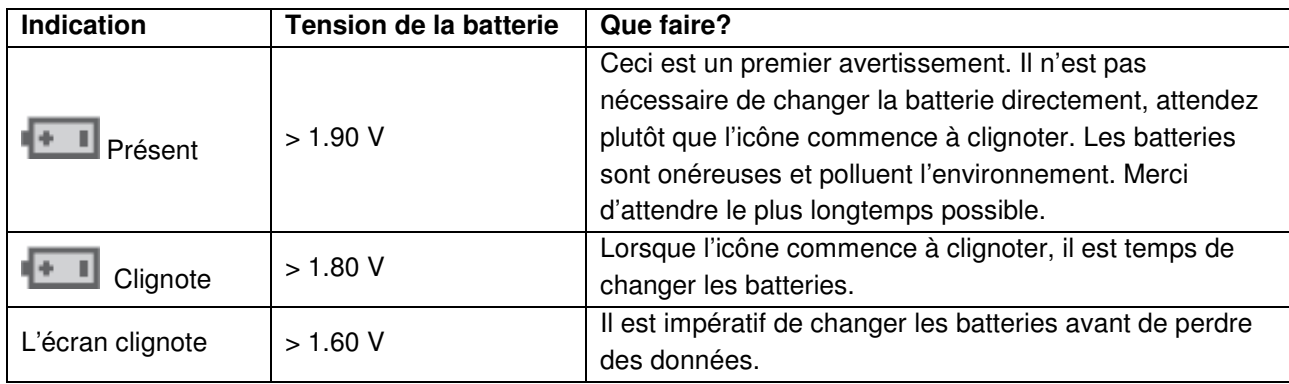

### **Calcul du régime moteur**

Les différents Chronos embarqués calculent différemment le régime moteur. Le Chrono embarqué Unipro utilise une méthode très performante. Le résultat est un calcul très précis du RPM. Voici quelques différences avec les autres Chronos embarqués :

- Certains Chronos embarqués enregistrent le nombre d'arcs électriques émis par la bougie et calculent une nouvelle valeur du RPM toutes les 0,6 secondes.
- $\checkmark$  Le Chrono embarqué Unipro utilise un processeur performant qui mesure le temps entre chaque arc électrique émis par la bougie. Cette méthode permet d'obtenir jusqu'à 350 nouvelles valeurs du RPM par seconde.
- Certains Chronos embarqués calculent le RPM sans filtrer le signal provenant des bougies. Le bruit indésiré rend cette méthode peu précise.
- $\checkmark$  Le Chrono embarqué Unipro a mis au point une technologie de filtre bilatéral pour filtrer le signal provenant des bougies. Cette méthode permet d'obtenir des calculs très précis.

### **Mesure de vitesse**

La mesure de vitesse est une caractéristique importante du Chrono embarqué Unipro. Nous avons fait un kit vitesse de très haute qualité pour que vous puissiez obtenir des mesures précises de :

- Votre vitesse pour observer l'effet des modifications de votre conduite ou des réglages de votre kart
- L'indice d'usure des pneus
- La longueur d'un tour
- Les points intermédiaires qui divisent la piste en différentes sections

Les mesures de vitesse peuvent être faites de différentes façons. Certains Chronos embarqués utilisent une méthode qui calcule la vitesse à partir du régime moteur en tenant compte du rapport de transmission et de la circonférence des roues. D'autres Chronos embarqués comptent le nombre de pulses du capteur de roue pendant une certaine durée et calculent ensuite la vitesse moyenne durant cette période. Les principaux désavantages de ces deux méthodes sont qu'elles ne sont pas très précises et ont une faible fréquence de mise à jour. Ces méthodes ne sont pas très appropriées à l'enregistrement de données.

#### **Méthode instantanée**

La méthode instantanée compte la durée entre les impulsions du capteur de roue et calcule ensuite la vitesse à cet instant donné. C'est cette méthode que nous utilisons dans le Chrono embarqué Unipro. Grâce aux six impulsions récoltées lors de chaque révolution des roues, les mesures de vitesse sont très précises. La précision obtenue est de 0,48% de 0 à 350 KM/H et la vitesse est très rapidement mise à jour. La méthode est parfaitement adaptée à l'enregistrement des données réelles et permet au programme PC Analyser de faire des choses telles qu'un graphique illustrant des ruptures d'adhérence (graphique « slip distance ») lorsque la roue patine ou est bloquée et à quelle fréquence cela se produit !

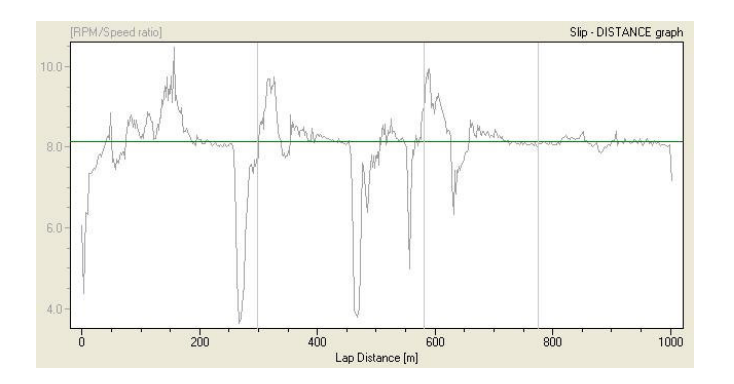

Ce graphique Glissement-Distance montre le rapport de transmission (axe vertical) en fonction de la distance du tour (axe horizontal). Le rapport de transmission est la ligne verte. Tout ce qui se trouve au-dessus de la ligne correspond au patinage des roues arrière et tout ce qui se trouve en dessous correspond soit au blocage soit au glissement des roues arrière. Vous pouvez utiliser ce graphique pour comparer votre style de conduite d'un tour à l'autre et déterminer là où une conduite agressive est efficace et là où elle ne l'est pas. Pour réaliser un tel graphique, vous avez besoin d'une mesure précise de la distance, de la vitesse et du RPM.

### **Stockage de données**

Pendant la course ou l'entraînement, le Chrono embarqué enregistre beaucoup d'informations. Toutes les informations concernant à la fois les tours et les divisions sont enregistrées. Le Chrono embarqué est capable d'enregistrer les données de 2000 tours. Cependant, si vous utilisez les divisions, chaque division sera comptée comme un tour, car l'information enregistrée est identique à celle d'un tour. Si vous divisez la piste en 5 points intermédiaires, vous aurez six segments en plus du tour entier. Dans ce cas, la capacité est de 2000 / 7 = 285 tours.

Lorsque vous passez la ligne d'arrivée, ou l'un des points intermédiaires, les informations suivantes sont enregistrées :

- Temps du tour ou temps intermédiaire. Cette valeur est comprise entre 0:00:00 et 10:55:35. La résolution est d'un 1/100ème de seconde.
- Longueur d'un tour ou d'un segment intermédiaire. Cette valeur est comprise entre 0 et 8900 mètres. La résolution est d'un 1/6ème de la circonférence de la roue.
- Régime moteur min. et max. Cette valeur est comprise entre 0 et 35000 RPM. La résolution est de 1 RPM. Les RPM min. et max. dépendent du signal RPM filtré et de l'enregistrement. La valeur est vérifiée et enregistrée pour chaque impulsion jusqu'à 350 fois par seconde !
- Vitesse min. et max. Cette valeur est comprise enter 0,0 et 350,0 KM/H. La résolution est de 0,1 KM/H.
- Températures 1 et 2 min. et max. Ces valeurs sont comprises entre 10,0 et 610,0°C. La résolution est de 0,1°C.
- Températures 3 min. et max. Ces valeurs sont comprises entre 0,0 et 800,0°C. La résolution est de  $0.1^{\circ}C$ .
- Températures 4-7 min. et max. Ces valeurs sont comprises entre 0 et 127 °C. La résolution est de 1°C.
- Température ambiante. Cette valeur est comprise entre 0,0°C et 51,0°C. La résolution est de 0,2°C.
- Numéro du moteur. Cette valeur est comprise entre 1 et 25.
- Indice d'usure des pneus. Cette valeur est comprise entre 1 et 8.
- Nouveau drapeau de course. Cette valeur est soit vraie ou fausse. Elle est enregistrée lorsque vous entrez dans les stands. Cela permettra au PC de déterminer le numéro de la séance.

Vous pouvez voir toutes les données enregistrées directement sur votre Chrono embarqué. En plus des données que vous pouvez directement voir sur le Chrono embarqué, d'autres données plus détaillées sont enregistrées dans la mémoire du Chrono que vous pouvez transférer sur un PC afin de réaliser des analyses supplémentaires. L'enregistrement de ces données est décrit dans le chapitre suivant.

### **Enregistrement**

Le Chrono embarqué Unipro est une combinaison d'un Chrono embarqué et d'un enregistreur de données. La différence entre les deux est que le Chrono embarqué vous permet d'obtenir directement des informations, aussi bien sur la piste que dans le stand. L'enregistreur de données enregistre des informations supplémentaires que vous pourrez transférer sur un PC pour réaliser des analyses supplémentaires. Cela vous donne la possibilité de faire des comparaisons plus complexes que lorsque vous les regardez sur la piste, directement sur le Chrono embarqué. Le Chrono embarqué Unipro enregistre les données suivantes :

- Temps au tour. Cette valeur est comprise entre 0:00:00 et 10:55:35. La résolution est de 1/100ème de seconde. L'enregistrement s'effectue 10 fois par seconde.
- Distance parcourue depuis la ligne d'arrivée. Cette valeur est comprise entre 0 et 8900 mètres. La résolution est de 1/6<sup>ème</sup> de la circonférence de la roue. L'enregistrement s'effectue 10 fois par seconde.
- Régime moteur. Cette valeur est comprise entre 0 et 35000 RPMs. La résolution est de 1 RPM. L'enregistrement s'effectue 10 fois par seconde.
- Vitesse. Cette valeur est comprise en 0,0 et 350,0 KM/H. La résolution est de 0,1 KM/H. L'enregistrement s'effectue 10 fois par seconde.
- Signal des freins. Cette valeur est soit vraie ou fausse. L'enregistrement s'effectue 10 fois par seconde.
- Températures 1 et 2. Ces valeurs sont comprises entre 10,0 et 620,0°C. La résolution est 0,1°C. L'enregistrement s'effectue 1 fois par seconde.
- Témpérature 3. Cette valeur est comprise entre 0,0 et 800,0°C. La résolution est de 0,1°C. L'enregistrement s'effectue 2 fois par seconde.
- Températures 4-7. Ces valeurs sont comprises entre 0,0 et 127,0°C. la résolution est de 0,1°C. L'enregistrement s'effectue 1 fois par seconde.
- Température ambiante. Cette valeur est comprise entre 0,0°C et 51,0°C. La résolution est 0,1°C. L'enregistrement a lieu 2 fois par seconde.
- Nombre de moteurs utilisés pour la course. Cette valeur est comprise entre 1 et 25. L'enregistrement s'effectue une fois par tour.
- Indice d'usure des pneus utilisés pour la course. Cette valeur est comprise entre 1 et 8. L'enregistrement s'effectue une fois par tour.
- Nombre d'entrées de température utilisées. Cette valeur est comprise entre Temp 1-3 on/off. L'enregistrement s'effectue une fois par tour.
- Nombre de tours. Cette valeur est comprise entre 1 et 1023. L'enregistrement s'effectue une fois par tour.

Unipro offre un nombre de capteurs supplémentaires qui sont fabriqués avec un processeur et une mémoire intégrés. Si vous utilisez l'un de ces capteurs supplémentaires, lors du transfert des données enregistrées sur votre PC, les capteurs doivent être connectés au Chrono embarqué. Il s'agit par exemple des capteurs de force centrifuge, de valve d'échappement, du volant, de la pédale de l'accélérateur et du frein.

L'enregistrement s'effectue en tâche de fond et les données enregistrées ne peuvent pas être visualisées directement sur le Chrono embarqué. Les données doivent être transférées dans le programme PC Analyser pour des analyses supplémentaires.

Dans les Chronos embarqués 6002 et 6003, la mémoire peut stocker jusqu'à 2 heures de données. Dans les Chronos 7002 et 7003, la mémoire peut stocker presque 9 heures de données. Avec le câble USB, vous pouvez facilement transférer les données vers un PC.

Un malentendu fréquent est de croire que vous pouvez utilisez un programme sur un PC pour filtrer le bruit indésirable des données enregistrées. Par exemple, le régime moteur sera calculé jusqu'à 350 fois par seconde, mais ''seulement" enregistré 10 fois par seconde. Si les données ne sont pas filtrées avant qu'elles ne soient enregistrées, elles ne seront pas très précises. C'est une des raisons pour laquelle votre Chrono embarqué Unipro possède un processeur très performant et une technique de filtrage unique.

### **Analyser vos données**

Vous pouvez déjà en apprendre beaucoup sur vos performances en piste, rien qu'en consultant les données sur l'écran de votre Chrono embarqué. Cependant, si vous désirez obtenir le meilleur de votre Chrono, vous pouvez exporter les données vers un PC. Cela vous donnera la possibilité de stocker électroniquement vos données et de les analyser plus en profondeur.

#### PC ANALYSER

Unipro fournit une application informatique gratuite appelée PC Analyser. Il s'agit d'une plateforme permettant d'analyser et de gérer les données venant du Chrono embarqué.

Pour obtenir plus d'informations sur l'utilisation du PC Analyser, référez-vous au manuel du PC Analyser.

### **Aperçu du Chronomètre embarqué**

Ce chapitre donne un aperçu basique du Chrono embarqué. Nous passerons en revue l'affichage et les connecteurs de sorte que vous vous familiarisiez avec le système.

### **A propos de l'Unité d'affichage**

L'Unité d'affichage est un moule en aluminium anodisé ultra fin. Elle est d'une épaisseur de seulement 15 mm et un seul câble connecte l'Unité principale à l'Unité d'affichage.

Six boutons vous permettent d'accéder rapidement à toutes les fonctions. Cinq lampes LEDs très brillantes sont utilisées à la fois pour les alertes de températures et pour indiquer quand changer de rapport.

L'IrDA occupe une partie de l'Unité d'affichage.

L'Unité d'affichage possède son propre processeur 16-bit de faible puissance servant d'interface entre l'Unité principale et l'Unité d'affichage.

La face avant de l'Unité d'affichage est complètement étanche. Sur la face arrière, un petit trou permet à la pression, induite par les changements de température, de s'échapper ainsi que d'aérer l'Unité.

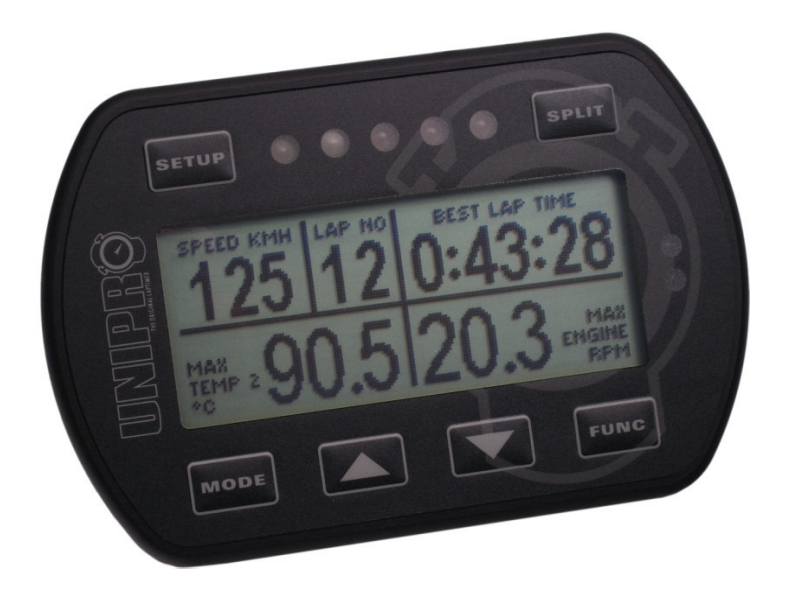

### **Comment utiliser l'Unité d'affichage**

Nous avons consacré toute notre expérience et tous nos efforts à rendre l'Unité d'affichage facile à utiliser et ce, aussi bien en piste qu'à l'arrêt. Les échos que nous recevons des pilotes et leurs équipes qui utilisent le Chrono embarqué Unipro, nous donnent à penser que nous y sommes parvenus. Dans ce chapitre, vous trouverez un aperçu des fonctions de l'Unité d'affichage.

#### **Boutons de l'Unité d'affichage**

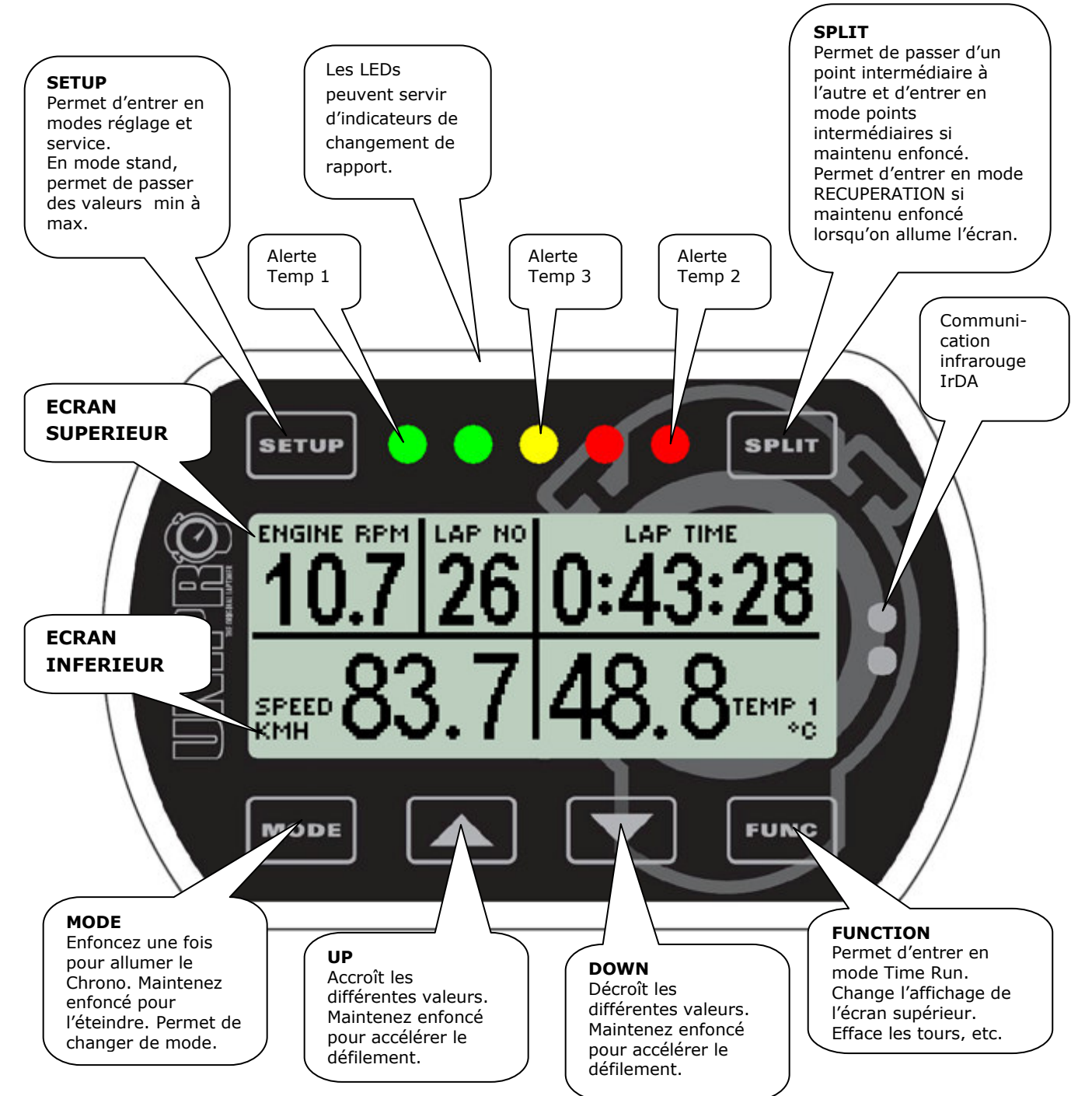

### **L'Unité principale**

C'est dans l'Unité principale que la plupart des traitements ont lieu. Le Chrono embarqué possède un processeur 16-bit puissant et trois mémoires différentes. Le système entier est construit avec des composants nécessitant peu d'énergie, ce qui a pour avantage de fonctionner longtemps avec les mêmes batteries. L'Unité principale, avec tous les câbles et les connecteurs, se situe derrière le naseau panel et est uniquement connectée à l'Unité d'affichage par un seul câble. De cette façon, vous ne serez pas gêné par les nombreux câbles au niveau de votre volant.

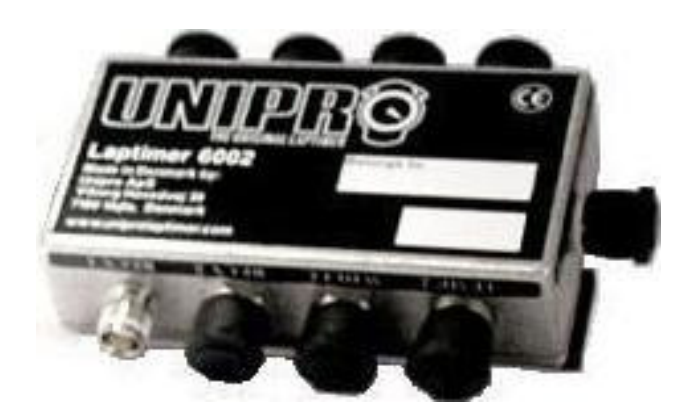

### **Connecteurs**

Le Chrono embarqué possède 9 connecteurs de haute qualité en plus du câble allant à l'Unité d'affichage. Dans cette section, vous aurez un bref aperçu des différents connecteurs et de leur utilisation.

### **! Les noms des connecteurs sont indiqués clairement sur l'Unité principale. Il est important que vous n'utilisiez les connecteurs que pour l'utilisation initialement prévue.**

**!** Veuillez utiliser les capuchons de protection en caoutchouc pour protéger les connecteurs non utilisés. Cela les protégera contre l'eau et la crasse et assurera le bon fonctionnement du Chrono embarqué, même par temps pluvieux.

#### **RPM**

Ce connecteur à une seule broche est utilisé uniquement par le capteur du régime moteur. Il fonctionnera également avec notre nouveau capteur actif du régime moteur. La gamme d'entrée s'étend de 0 à 25000 RPM avec une résolution de 1 RPM.

### **WHEEL**

Ce connecteur à 4 broches est utilisé uniquement par le capteur de vitesse. Il fait partie du kit vitesse et est utilisé pour calculer la vitesse, les points intermédiaires, les longueurs de tour, etc. La gamme d'entrée s'étend de 0 à 350 KM/H avec une résolution de 0,1 KM/H.

### **TEMP 1**

Ce connecteur à une broche est utilisé par un capteur de température de type PT1000. C'est une entrée de haute précision utilisée pour déterminer la température de l'eau ou de la culasse. La gamme d'entrée s'étend de 10°C à 610°C avec une résolution de 0,1°C.

### **TEMP 2**

Ce connecteur à une broche est utilisé par un capteur de température de type PT1000. C'est une entrée de haute précision utilisée pour déterminer la température de l'eau ou de la culasse. La gamme d'entrée s'étend de 10°C à 610°C avec une résolution de 0,1°C.

### **TEMP 3**

Ce connecteur à une broche est utilisé par un capteur de température de type NiCrNi. C'est une entrée de haute précision utilisée pour déterminer la température d'échappement. La gamme d'entrée s'étend de 0°C à 800°C avec une précision de 0,1°C.

### **RECV 1**

Ce connecteur à une broche est utilisé par le récepteur de boucle ou le récepteur magnétique pour déclencher le Chrono embarqué.

### **RECV 2**

Ce connecteur à 4 broches est utilisé par le récepteur IR ou d'autres accessoires. Actuellement utilisé par le récepteur IR et le capteur de la valve d'échappement, ce connecteur pourra dans le futur être utilisé avec d'autres accessoires tels que le récepteur de boucle bilatéral, la télémétrie et d'autres.

### **AUX**

Ce connecteur à 4 branches est utilisé par les capteurs optionnels tels que ceux de la force centrifuge, Lambda, de la valve d'échappement, etc.

### **USB**

Ce connecteur à 4 broches est utilisé pour communiquer avec un PC. Cette connexion USB à haut débit peut transférer toutes les données en quelques secondes.

### **DISP**

C'est le câble allant à l'Unité d'affichage. Le connecteur est situé à l'autre bout !

### **Installation**

Votre Chrono embarqué est un instrument de précision, prenez donc le temps nécessaire pour assurer une installation optimale. Une règle de base est de commencer par l'installation des capteurs et de remonter peu à peu vers le Chrono, jamais l'inverse. Si les câbles sont trop longs, l'excédent doit toujours être enroulé à proximité du Chrono. Utilisez de nombreux colliers de serrage pour fixer les câbles au châssis.

### **Unite d'affichage (ecran)**

L'écran est monté sur le volant. L'écran étant ultra fin, vous n'aurez aucun problème avec les réglementations.

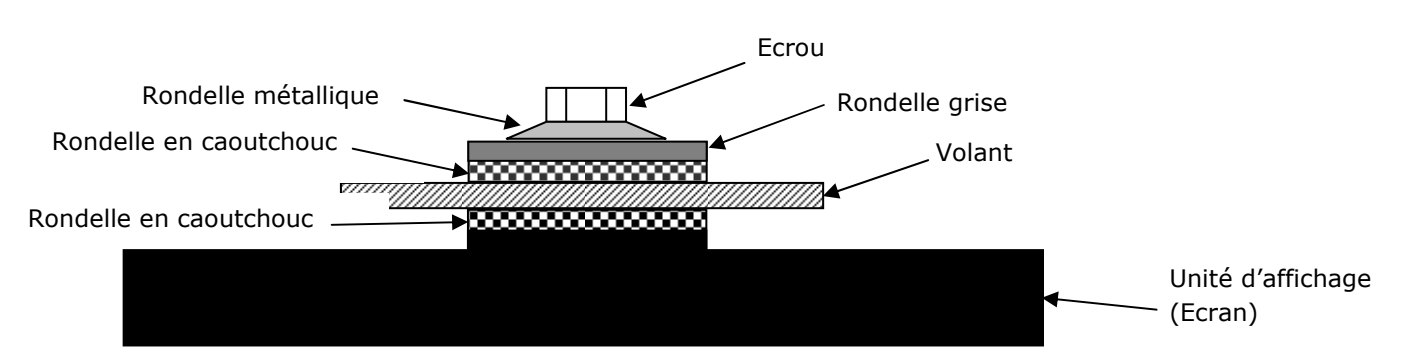

Figure 1 : Unité d'affichage montée sur le volant.

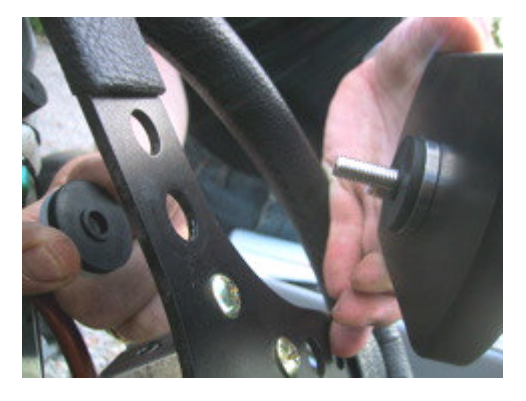

**Premièrement, montez l'écran sur le volant.** Choisissez un trou permettant une bonne assise sur le haut du volant. Sur certains modèles de volants, il peut être nécessaire d'agrandir légèrement le trou.

Retirez l'écrou, la rondelle grise et une des deux rondelles en caoutchouc noir. Ces pièces sont montées sur la face arrière du volant, comme indiqué sur la figure 1.

#### **Assurez-vous de maintenir les rondelles dans le bon ordre.**

Veuillez respecter cette séquence:

Ecrou – rondelle métallique – rondelle grise – rondelle en caoutchouc noir – volant – rondelle en caoutchouc noir – écran.

Serrez l'écrou une fois que l'écran est correctement positionné sur le volant. Cette image montre l'écran correctement ajusté.

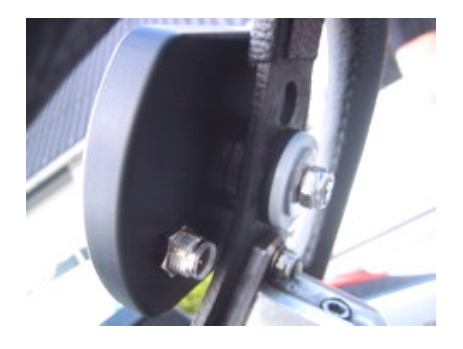

### **Unité principale**

L'Unité principale est montée derrière le naseau panel. La figure ci-dessous montre l'Unité principale et ses composants.

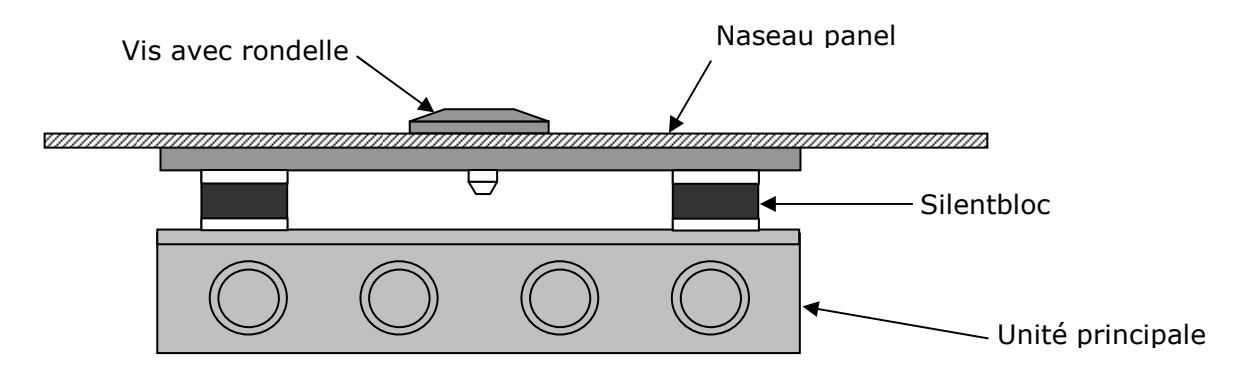

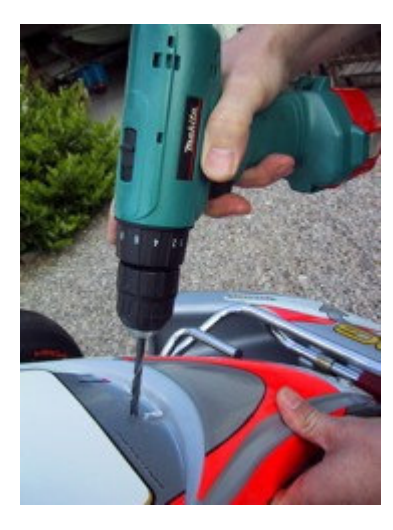

#### **L'Unité principale est montée derrière le naseau panel.**

Tout d'abord, percez un trou de 6,5 mm de diamètre dans le naseau panel. Certains naseaux panel présentent un renfoncement dans leur revêtement qui peut être utilisé pour percer le trou. Vous pouvez le localiser en appuyant sur le revêtement. Pensez à regarder à l'arrière du naseau panel avant de percer !

#### **Utilisez la vis Allen (à six pans creux) fournie**

Enfoncez la vis Allen dans le trou percé dans le naseau panel pour permettre la fixation de l'Unité principale. Utilisez pour cela une clé Allen de 4 mm.

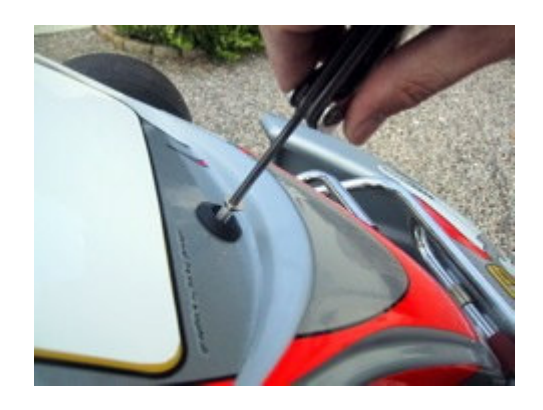

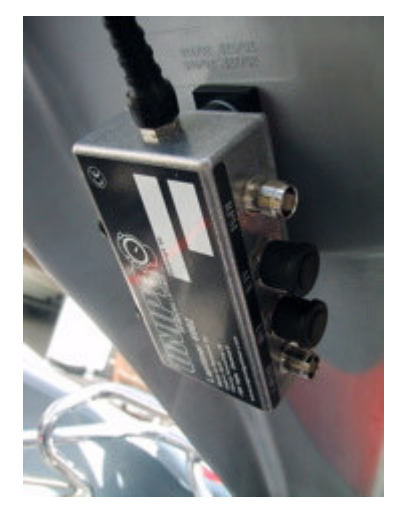

**Assurez-vous que la fiche allant à l'écran soit orientée vers le haut.** D'une main, maintenez l'Unité principale, de l'autre la vis Allen. Assurezvous que l'Unité principale est correctement orientée avant de serrer complètement la vis.

L'image montre l'Unité principale correctement fixée à l'arrière du naseau panel. Maintenant que les Unités d'affichage (écran) et principale sont installées, vous pouvez les relier entre elles et commencer à installer les différents capteurs.

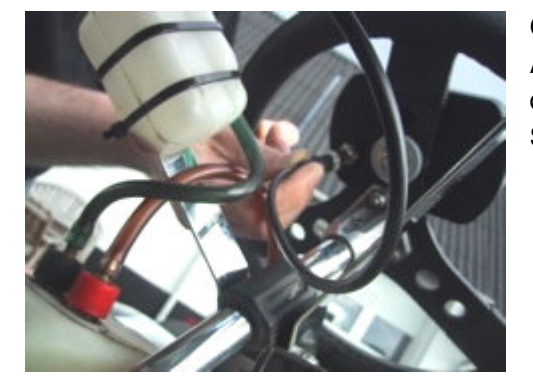

#### **Câble reliant les Unités principale et d'affichage.**

Acheminez le câble destiné à l'écran le long de la colonne de direction depuis l'Unité principale jusqu'au connecteur de l'écran. Serrez le câble fermement, mais uniquement à la main.

#### **Assurez-vous de ne pas écraser le câble.**

Il est très important que le câble ne puisse pas être écrasé ou "croqué", même lorsque le volant est tourné à fond. Laissez l'extrémité du câble libre de mouvement comme indiqué sur l'image et attachez-le à la colonne de direction. Vérifiez qu'il n'y ait pas de contrainte sur le câble en tournant le volant dans les deux sens et vérifiez que le câble soit bien maintenu le long de la colonne de direction.

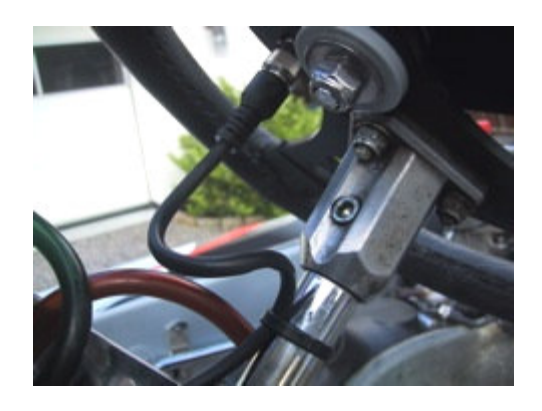

### **Capteur de régime moteur (compte-tours)**

Le capteur de régime est livré d'origine avec chaque Chrono embarqué Unipro. Nous utilisons un capteur actif afin d'assurer le meilleur signal possible et ce, avec tous types de moteurs. Montez-le avec précautions. Il ne faut pas qu'il se détache une fois en piste. Si cela devait arriver, le Chrono s'arrêterait automatiquement après 5 minutes et il ne serait plus possible de lire vos temps au tour.

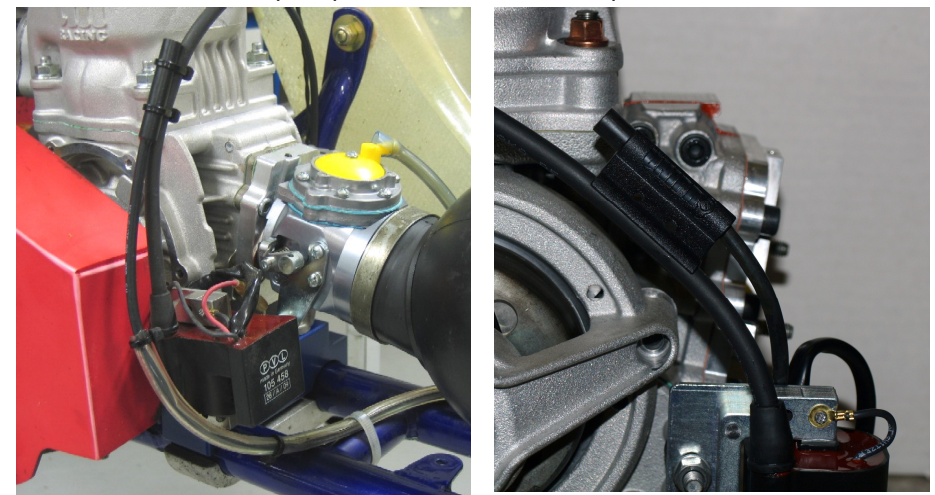

**Attachez le capteur à l'aide de minimum deux colliers de serrage.** Montez le capteur de régime au milieu du câble d'allumage avec au moins deux colliers de serrage.

L'allumage d'un kart est la pire source de bruit électrique et il est de ce fait très important de ne pas accoler directement les câbles d'allumage et de mesure du régime moteur.

Veillez également à ne pas laisser le câble du capteur toucher le cylindre ou la culasse, car ils pourraient endommager la protection et l'isolation du câble et causer des interférences. Le plus important est surtout de ne pas accoler directement les câbles d'allumage et de régime en amont du capteur. Ce point est clairement indiqué sur la photographie. Ne laissez **pas** les câbles accolés !

Fixez ensuite le câble au connecteur **RPM** de l'Unité principale. Serrez-le fermement sur le connecteur, toujours à la main.

### **Récepteurs**

Le Chrono embarqué Unipro supporte tous types de récepteurs. Chaque récepteur correspond à une fonction particulière. Si le tracé de la piste comprend une boucle de détection, nous recommandons l'utilisation du récepteur de boucle.

#### **Récepteur de boucle AMB**

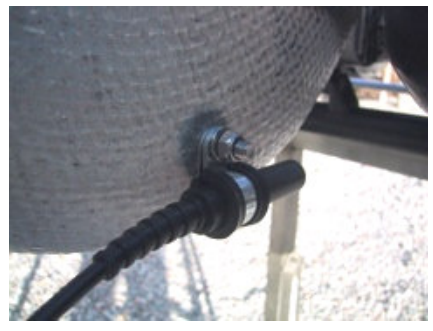

#### **Montage du récepteur de boucle.**

Montez le récepteur le plus bas possible sur le flanc gauche du siège. Percez un trou de 6,5 mm depuis l'intérieur du siège. La distance entre la partie inférieure du récepteur et l'asphalte de la piste **ne doit pas excéder 100 mm**.

Le récepteur doit être monté horizontalement et orienté vers l'axe arrière. Assurez-vous qu'aucun objet ne soit disposé entre la piste et le récepteur.

#### **Utiliser un nombre important de colliers de serrage pour attacher le câble.**

Une fois le récepteur fixé, attachez le câble au châssis, jusqu'à l'Unité principale. Fixez ensuite le câble au connecteur **RECV 1** de l'Unité principale. Serrez-le fermement sur le connecteur, toujours à la main.

#### **Récepteur magnétique**

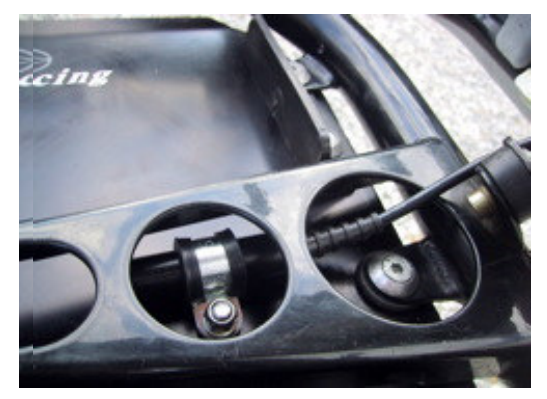

#### **Montage du Récepteur magnétique.**

Le meilleur endroit pour la fixation du récepteur magnétique est le long du plancher. Prenez les mesures nécessaires et percez un trou de 6,5mm. Le critère primordial est de minimiser les vibrations qui affectent le récepteur. La meilleure disposition est à l'extrémité avant du plancher, le câble orienté vers l'avant.

La distance entre le récepteur et la piste **ne doit pas excéder 50 mm.** 

#### **Assurez-vous que le câble est fixé correctement.**

Faites remonter le câble le long de la face arrière du naseau panel, jusqu'à l'Unité principale. Il est important de fixer le câble correctement. Nous vous recommandons d'attacher le câble au naseau panel à l'aide de colliers de serrage.

Fixez ensuite le câble au connecteur **RECV 1** de l'Unité principale. Serrez-le fermement sur le connecteur, toujours à la main.

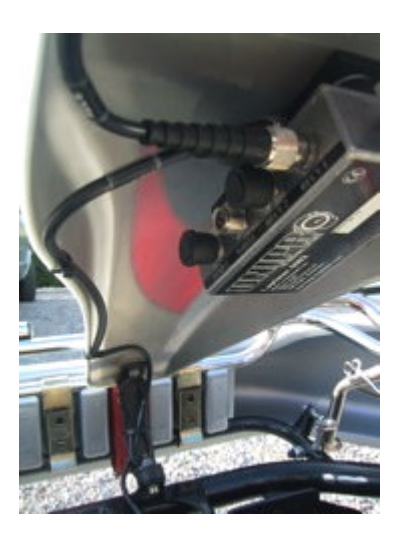

#### **Récepteur infrarouge**

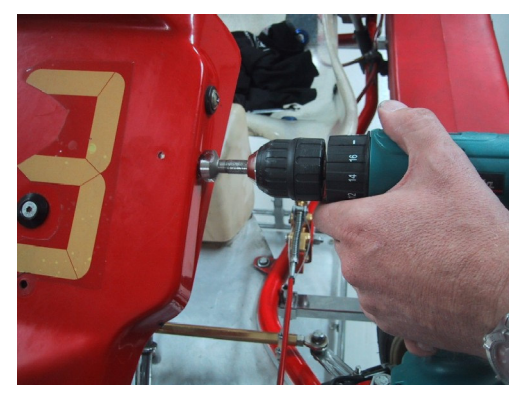

#### **Montage du récepteur infrarouge.**

Le meilleur endroit pour la fixation du récepteur infrarouge est l'arrière du naseau panel. Prenez les mesures nécessaires et percez un trou dans la face latérale du naseau panel. Le critère primordial est de respecter l'horizontalité du récepteur.

Rappelez-vous de disposer le transmetteur d'infrarouges à la même hauteur que le récepteur et à au moins trois mètres du bord de la piste.

#### **Assurez-vous que le câble soit fixé correctement.**

Faites remonter le câble le long de la face arrière du naseau panel, jusqu'à l'Unité principale. Il est important de fixer le câble correctement. Nous vous recommandons d'attacher le câble au naseau panel à l'aide de colliers de serrage.

Fixez ensuite le câble au connecteur **RECV 2** de l'Unité principale. Serrez-le fermement sur le connecteur, toujours à la main.

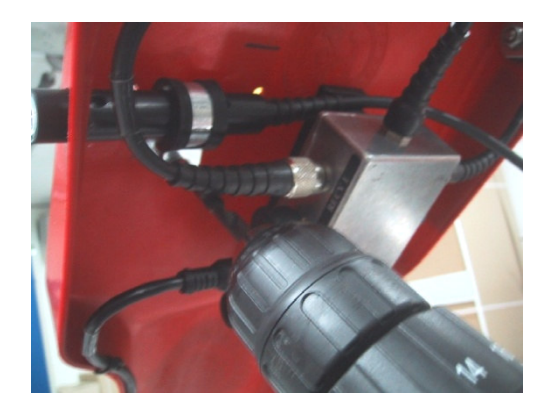

#### **Kit du capteur de roue**

Ce kit vous permet d'avoir accès à de nombreuses qualités exceptionnelles de votre Chrono embarqué. Par exemple la vitesse, les temps intermédiaires, un indice de l'usure des pneus, la longueur d'un tour et bien plus encore.

#### **Le disque capteur**

Ce disque doit être monté sur la roue avant qui est le plus souvent en appui le long du tracé. Sur la plupart des pistes, il s'agira de la roue avant gauche. Il est cependant recommandé de compter les virages de chaque piste et de choisir ensuite la roue la plus appropriée.

Si vous pilotez un kart possédant des freins sur le train avant, vous utiliserez un disque capteur spécifiquement conçu pour être monté sur l'axe des roues arrière. Dans ce cas, vous aurez aussi besoin d'un capteur avec un câble plus long (celui-ci est automatiquement inclus si vous commandez un kit vitesse complet à monter sur l'axe arrière).

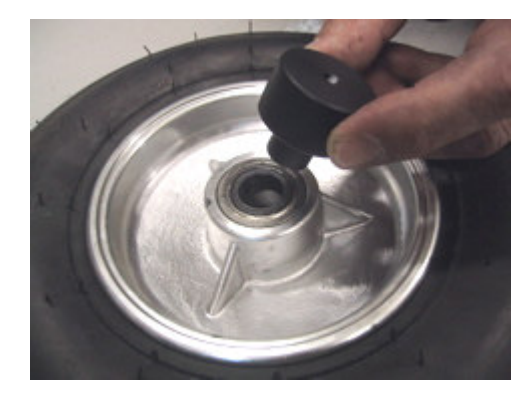

Démontez la roue et placez le dispositif de centrage dans la cage interne du roulement. Si vous utilisez des roues avant à moyeux, vous devez monter le disque capteur sur le moyeu– la technique est la même que celle montrée ici.

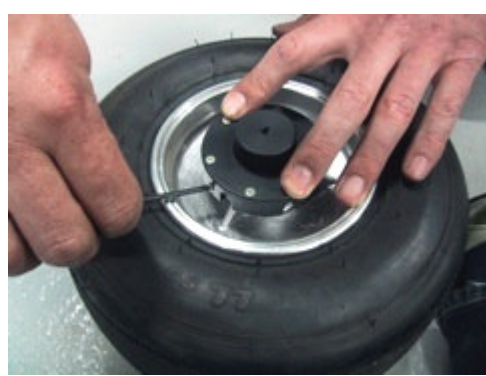

Placez le disque capteur autour du centreur et appuyez fermement dessus. En maintenant la pression, serrez les trois petites vis qui permettent de fixer le disque à la jante. Serrez-les fortement pour ne pas que le disque prenne du jeu en roulant. Après avoir fixé le disque, vous pouvez enlever le centreur et remonter la roue.

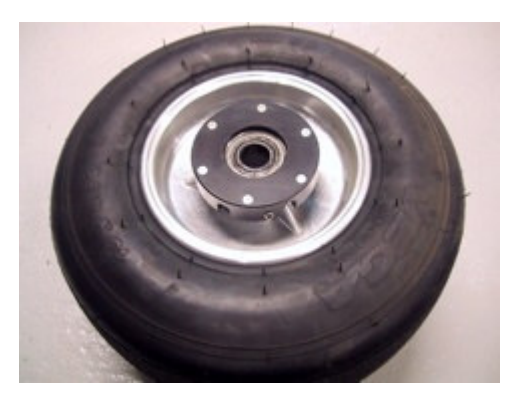

#### **Le capteur de roue avant**

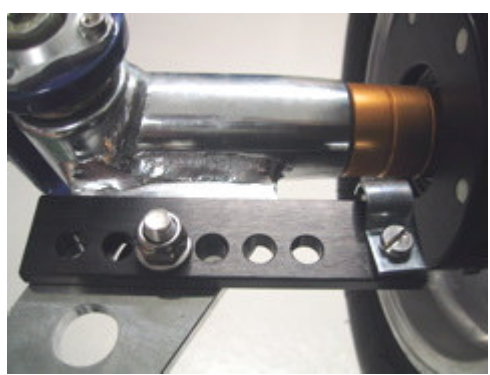

Montez le support du capteur dans un des trous de la fusée de direction. En fonction du modèle de fusée, il peut s'avérer nécessaire d'y percer un trou.

En plaçant le support du capteur à 35-40 mm du disque, vous serez à même d'ajuster le capteur sans devoir bouger son support.

Montez le capteur sur le support de façon à respecter une distance de 3 à 10 millimètres entre le capteur et le disque monté précédemment.

Si vous rencontrez des problèmes d'affichage de la vitesse, cette distance est la première chose à vérifier !

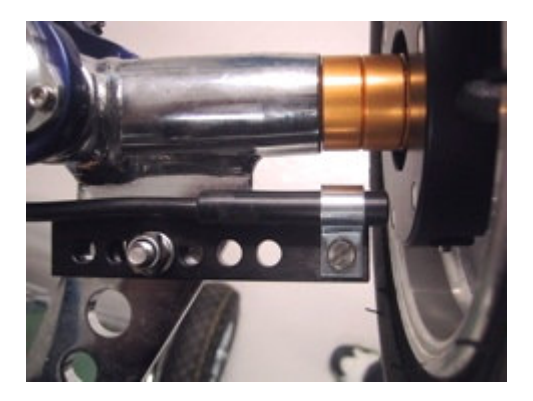

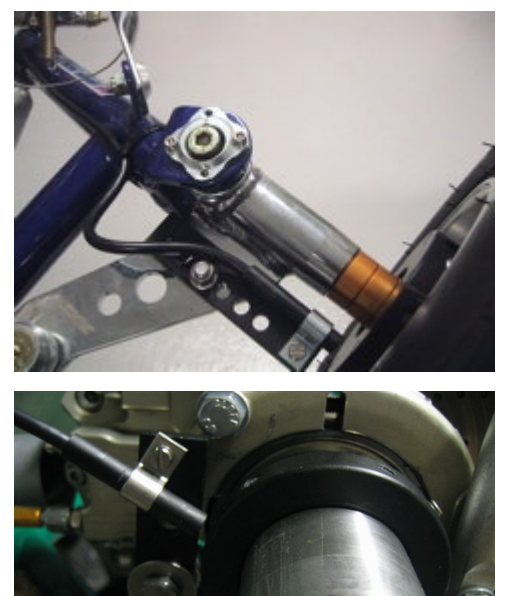

Fixez le câble au châssis en maintenant une large courbe pour permettre à la roue de tourner librement, sans forcer sur le câble. Penser à faire la boucle assez large pour pouvoir ensuite réajuster le capteur lorsque vous changerez la largeur du train avant.

Attachez le câble au châssis à l'aide de colliers en plastique, jusqu'à l'Unité principale. Fixez ensuite le câble au connecteur **WHEEL** de l'Unité principale. Serrez-le fermement sur le connecteur, toujours à la main.

Il est aussi possible de monter le capteur sur l'axe arrière. Pensez également à monter le capteur sur le support de façon à respecter une distance de 3 à 10 millimètres entre le capteur et le disque monté précédemment.

### **Capteurs de température**

Sur le 6003/7003, il est possible d'utiliser jusqu'à trois capteurs de température simultanément. Deux des entrées (Temp 1 + 2) ne mesurent que des gammes de températures limitées, mais avec une très grande précision. Ces connecteurs sont utilisés pour les capteurs de température de culasse et d'eau. La dernière entrée (Temp 3) est capable de mesurer des températures très élevées et est dès lors utilisée pour le capteur de température d'échappement.

#### **Capteur de température d'eau**

Il s'agit du capteur pour mesurer la température du liquide de refroidissement. Utilisez les entrées **TEMP 1** ou **TEMP 2** pour connecter le capteur de température d'eau. Si vous pilotez un kart propulsé par un moteur à refroidissement par eau, vous n'ignorez pas l'importance de la température du liquide de refroidissement sur les performances de votre moteur.

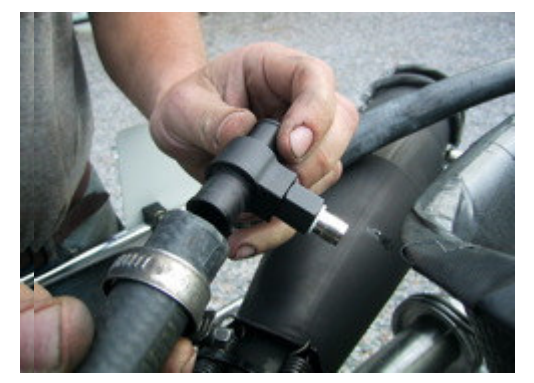

#### **Montage du capteur de température d'eau.**

Placez le capteur sur le tuyau qui relie le radiateur au moteur. Idéalement, montez ce capteur à proximité du siège et pointant vers le bas.

Coupez le tuyau à l'endroit voulu et n'oubliez pas de placer deux colliers de serrage aux deux extrémités du tuyau avant d'y insérer la jonction en T.

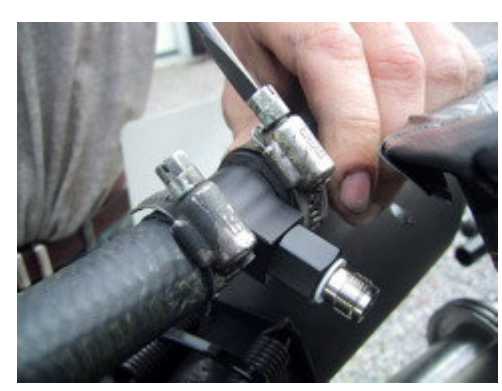

Serrez les deux colliers de serrage afin de maintenir la jonction en T.

Montez le câble sur le capteur et serrez-le fermement à la main. Ensuite fixez le câble au châssis à l'aide de colliers en plastique, jusqu'à l'Unité principale.

Fixez ensuite le câble au connecteur **TEMP 1** ou **TEMP 2** de l'Unité principale. Serrez-le fermement sur le connecteur, toujours à la main.

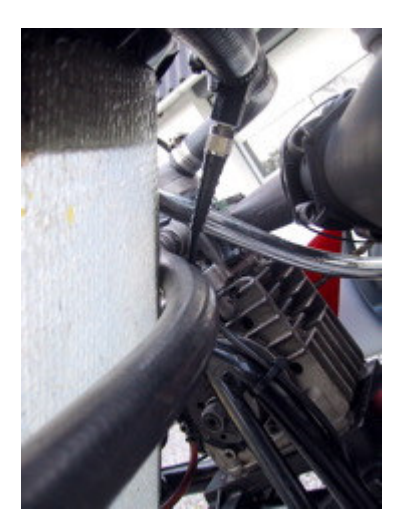

#### **Capteur de température de culasse**

Il s'agit du capteur de culasse ou de bougie. Il en existe de plusieurs types, dépendant de votre moteur. Le capteur de température de culasse doit être relié à l'entrée 1 ou 2.

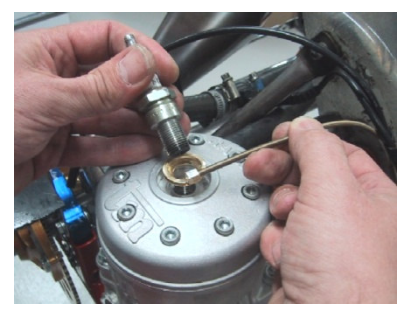

#### **Enlevez la rondelle de votre bougie avant le montage.**

Montez l'anneau du capteur à la place de la rondelle de la bougie. Utilisez de nombreux colliers de serrage pour attacher le câble entre la culasse et l'Unité principale. Si vous utilisez différents moteurs, il est possible que vous nécessitiez différents types de capteurs. Demandez conseil à votre revendeur ou à Unipro en cas de doute.

Fixez ensuite le câble au connecteur **TEMP 1** ou **TEMP 2** de l'Unité principale. Serrez-le fermement sur le connecteur, toujours à la main.

### **Capteur de température d'échappement**

Le capteur d'échappement est utilisé pour mesurer la température des gaz brûlés par le moteur. Il est important de le monter correctement, à la bonne position. Si le capteur est trop proche du piston, vous ne mesurerez pas la température des gaz, mais celle de la flamme ! N'utilisez que l'entrée TEMP 3 pour le capteur d'échappement !

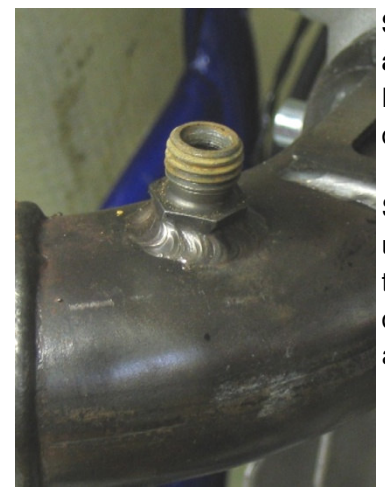

**Soudez le filetage sur la pipe d'échappement à 12-15 cm de l'arrière du piston.** 

Ne percez pas la pipe d'échappement avant d'avoir soudé le filetage.

Seulement après avoir soudé le filetage, percez un trou de 4,1 mm au milieu du filetage et au travers de la pipe d'échappement. Prenez garde de ne pas endommager l'autre face de la pipe avec la mèche de la perceuse.

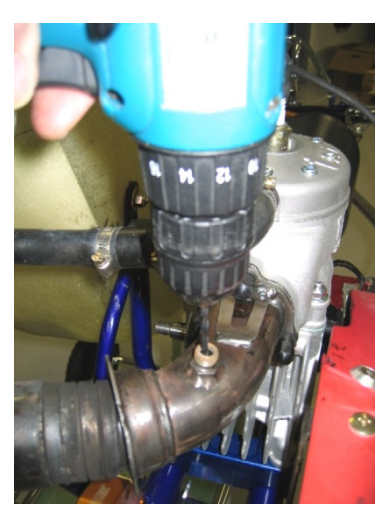

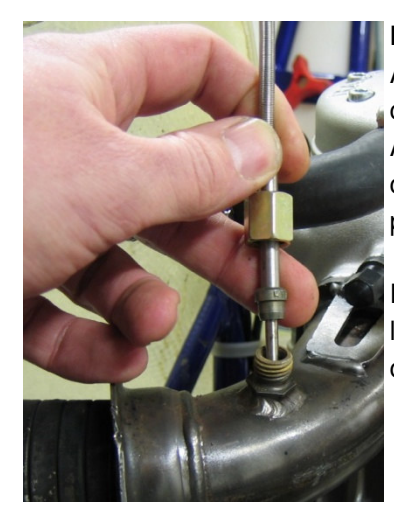

**Placez le capteur dans le filetage.**  Après avoir percé le trou, enfoncez complètement le capteur et serrez l'écrou. Attachez le câble au siège, ainsi que sur le châssis jusqu'à l'Unité principale, de façon à le protéger.

Fixez ensuite le câble au connecteur **TEMP 3** de l'Unité principale. Serrez-le fermement sur le connecteur, toujours à la main.

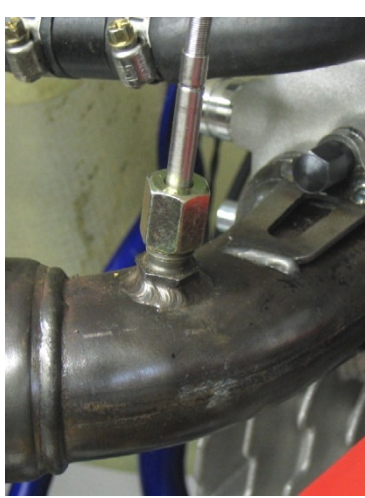

### **Capteur G-Force**

Photo

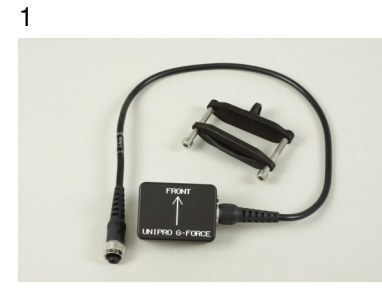

### **Power valve**

Photo

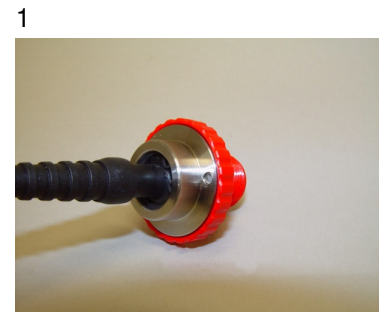

Commencez par placer le capteur G-Force sur son support grâce aux attaches et vis livrées avec le capteur (voir photo 1). Ensuite, placez le support sur l'Unité principale (Photo 2). Pensez à mettre le capteur dans le bon sens (flèche vers l'avant). Serrez les 2 vis M6 fermement. Reliez le câble à la borne AUX de l'Unité principale. Serrez-le fermement sur le connecteur, mais toujours à la main. Une fois le montage terminé, posez le kart à terre et allez dans le menu 2 pour vérifier qu'il est bien parallèle au sol.

Photo

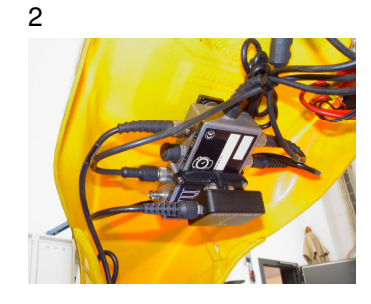

Pour le montage du capteur Power valve, nous vous conseillons d'utiliser les accessoires Unipro (Piston de valve d'échappement avec aimant), le montage sera plus sûr et plus rapide. Commencez par monter le capteur sur la vis de réglage de la valve (Photo1). Utilisez un des circlips fourni avec votre capteur. Continuez l'installation en vissant le piston de valve Unipro à la place de l'autre. Montez-le de la même manière mais faites attention lorsque vous le serrez pour ne pas sortir l'aimant de son logement. Reliez le câble à la borne RECV 2 de l'Unité principale. Serrez-le fermement sur le connecteur, mais toujours à la main. Voilà, le capteur est près à être utilisé.

### **Réglages du Chronomètre embarqué**

Dans cette section, toutes les fonctions du mode réglage vous sont présentées. Pour accéder au mode réglage, appuyez sur le bouton **sur après avoir allumé le Chrono. Vous passez** d'un réglage à l'autre en appuyant à nouveau sur le bouton **Sauce**. Arrivé au dernier réglage, revenez au début en appuyant encore une fois sur le bouton **E**nd

**Veuillez noter :** Tous les changements que vous faites dans le mode réglage sont immédiatement enregistrés. Appuyez simplement sur le bouton **propri** pour quitter le mode réglage. Cela est simple en comparaison à d'autres réglages pour lesquels il est nécessaire de changer avant chaque nouvelle séance – entraînement ou course.

### **Durée de fonctionnement des moteurs**

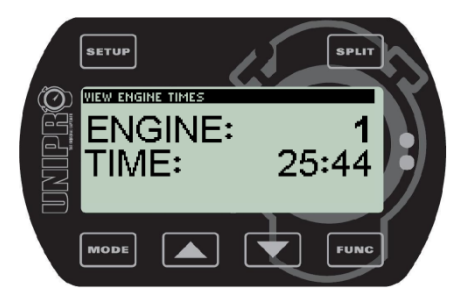

Le Chrono peut enregistrer la durée de fonctionnement de 25 moteurs différents, chaque séance pouvant durer jusqu'à 999 heures et 59 minutes. Avant chaque entraînement ou course, allez simplement dans le mode réglage et choisissez le moteur que vous utilisez en

appuyant sur les boutons  $\blacksquare$  et  $\blacksquare$  pour sélectionner le numéro correspondant au moteur.

Si vous avez oublié de sélectionner le bon numéro de moteur avant un entraînement ou une course, il est encore possible de l'éditer manuellement. Tout d'abord, choisissez le bon numéro de moteur et appuyez

ensuite sur le bouton **EUNG**. Cela vous donnera accès à l'affichage des minutes enregistrées sous le numéro du moteur préalablement choisi.

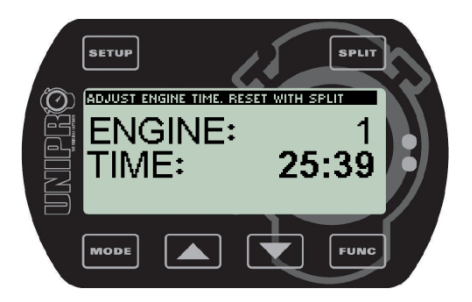

Ensuite utilisez les boutons  $\blacksquare$  et  $\blacksquare$  pour changer les minutes enregistrées sous le numéro du moteur préalablement choisi. Appuyez une fois pour augmenter ou diminuer d'une minute, deux fois pour deux minutes, etc. Appuyez sur le bouton **SPLU** pour remettre à zéro la durée de fonctionnement. Pour fermer l'affichage d'un numéro

de moteur, appuyez sur le bouton EUNE

### **Circonférence de la roue**

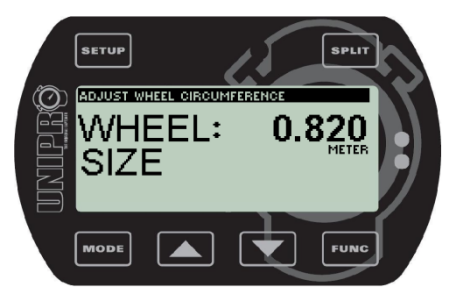

Entrez la valeur de la circonférence en mètre, il sera nécessaire de reprendre cette mesure régulièrement pour conserver une bonne précision. L'idéal est d'utiliser un mètre ruban et de refaire la mesure avant chaque séance. Cela aura en effet de l'influence sur les mesures de vitesse, de l'indice d'usure des pneus, mais aussi sur les points intermédiaires.

Ajustez la circonférence à l'aide des boutons  $\blacksquare$  et  $\blacksquare$ .

### **Indice d'usure des pneus**

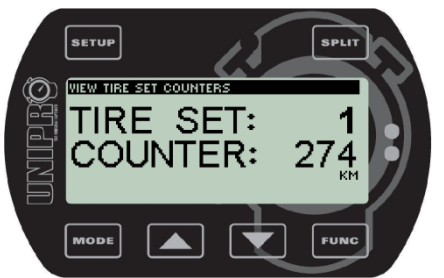

Le Chrono peut enregistrer des kilomètres ou miles pour 8 jeux de pneus différents, chacun pouvant aller jusqu'à 999 kilomètres (ou miles).

Avant chaque entraînement ou course, allez simplement dans le mode réglage et choisissez le train de pneus que vous utilisez en appuyant

sur les boutons  $\blacksquare$  et  $\blacksquare$  pour sélectionner le numéro correspondant aux pneus.

Si vous avez oublié de sélectionner les bons pneus avant un entraînement ou une course, il est encore possible de l'éditer manuellement. Tout d'abord, choisissez le numéro du train de pneus et appuyez ensuite

sur le bouton **EUNG**. Cela vous donnera accès à l'affichage des kilomètres ou miles enregistrés sous le numéro des pneus préalablement choisi.

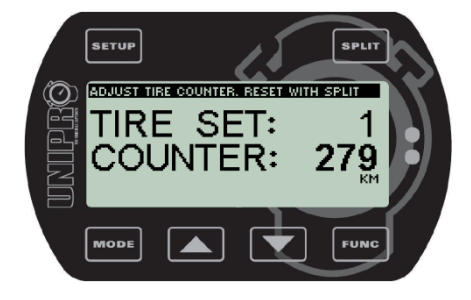

Utilisez les boutons  $\Box$  et  $\Box$  pour modifier la distance. Appuyez une fois pour augmenter ou diminuer d'un kilomètre, deux fois pour

deux kilomètres, etc. Appuyez sur le bouton **SPLU** pour remettre à zéro l'indice d'usure. Fermez l'affichage en appuyant sur le bouton

 $\boxed{\text{Func}}$ 

### **Entrées de température**

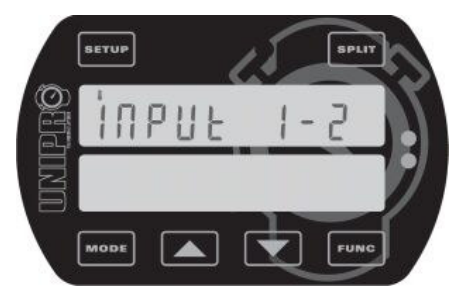

C'est ici que vous définissez le nombre de connecteurs que vous utiliserez. Choisissez la bonne combinaison pour les trois connecteurs de température. Activer/désactiver les connecteurs permet de préserver la batterie d'une décharge inutile et d'ajuster l'affichage de l'écran en fonction de votre propre système.

Utilisez les boutons  $\Box$  et  $\Box$  pour définir votre propre configuration d'entrées de température. Par la suite, vous ne devrez

la réajuster que si vous ajoutez ou enlevez des capteurs de température.

### **Seuils d'alertes de températures**

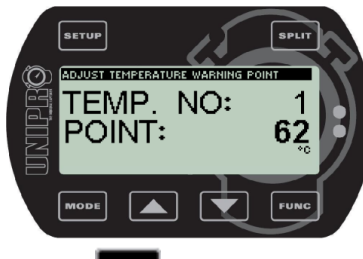

bouton **SETUP** 

C'est ici que vous définissez un seuil d'alerte pour chaque capteur de température. L'image montre l'établissement du seuil d'alerte de

température de l'entrée n°1. Utilisez les boutons  $\blacksquare$  et  $\blacksquare$  pour ajuster ce seuil. Les températures peuvent être affichées en degrés Celsius ou Fahrenheit. Si plusieurs capteurs de température sont activés, vous pourrez ajuster le seuil d'alerte des autres capteurs en appuyant sur le

Le **seuil de température 1 correspond à la LED verte de gauche**, le **seuil 2 à la LED rouge de droite** et le **seuil 3 à la LED jaune du milieu**. Elles commencent à clignoter lorsque la température mesurée dépasse le seuil d'alerte fixé.

### **Signaux lumineux**

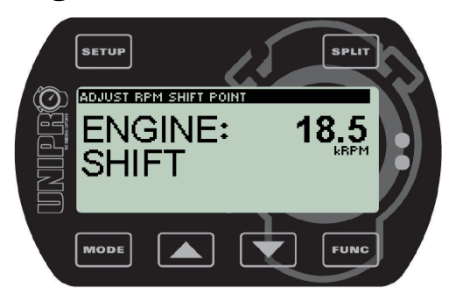

Les 5 LEDs du haut de l'écran peuvent être utilisées comme indicateurs de changement de vitesse. Pour activer cette fonction, deux choses doivent être réglées. La première est la valeur du régime moteur nominal, ce qui correspond à la valeur du régime moteur à laquelle vous voulez changer de vitesse. L'autre est le nombre de RPMs entre les LEDs.

Sur cette figure, la valeur du régime moteur nominal est indiquée.

Dans ce cas, elle est de 18,5 kRPM. Pour cette valeur, la LED jaune du milieu s'allume. En fonction des valeurs déterminées pour les différentes LEDs, les LEDs vertes à gauche s'allume pour une valeur inférieure

et les LEDs rouges à droite s'allume pour une valeur supérieure. Utilisez les boutons  $\Box$  et  $\Box$  pour ajuster la valeur du régime moteur à laquelle vous voulez changer de vitesse.

La valeur du régime moteur entre les LEDs est réglée en mode service. Si la valeur du régime moteur entre les LEDs est réglée à 2,0 kRPM et la valeur nominale à 18,5 kRPM, cela signifie que les LEDs vertes s'allumeront lorsque le moteur aura atteint 16,5 kRPM, la LED jaune s'allume à 18,5 kRPM et les LEDs rouges à 20,5 kRPM. Les lumières indiquant un changement de régime moteur utilisent toujours l'intensité maximale des LEDs. Et cela, même si l'intensité a été préalablement diminuée.

### **Types de récepteurs**

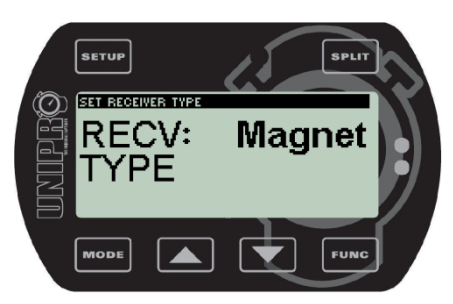

#### **Voici l'écran présentant les types de récepteurs.**

Le Chrono embarqué Unipro supporte tous types de récepteurs. Vous pouvez choisir entre IR (infrarouge), Loop (boucle active AMB) et Magnet (bande magnétique).

Utilisez les boutons  $\Box$  et  $\Box$  pour sélectionner le type de récepteur connecté au Chrono.

### **Paramétrage magnétique**

### **Nombre total De bandes magnetiques (Magnets)**

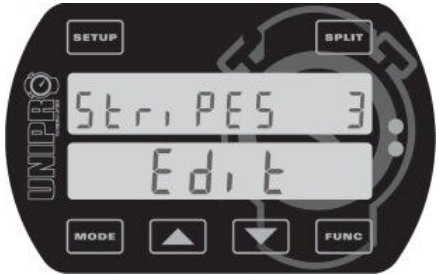

#### **Fixez le nombre total de bandes magnétiques sur la piste.**

En appuyant sur le bouton **FUNG** lorsque vous êtes à l'écran de paramétrage magnétique, vous avez la possibilité d'établir le nombre de bandes magnétiques sur la piste. Il est possible de définir jusqu'à 8 bandes magnétiques. Si vous ignorez le nombre de bandes magnétiques présentes sur la piste, paramétrez le Chrono avec une seule et faites un tour de piste complet. Vous verrez alors combien de

fois le Chrono a déclenché pendant le tour.

Utilisez les boutons  $\Box$  et  $\Box$  pour ajuster le nombre de bandes magnétiques.

Lorsque le nombre de bandes magnétiques est défini, appuyez une fois de plus sur le bouton **EUNG** pour éditer le nombre de bandes magnétiques entre la sortie des stands et la ligne d'arrivée (voir le cadre suivant).

### **Bandes magnétiques à ignorer (delay)**

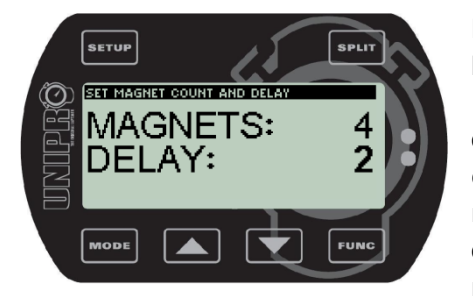

#### **Fixez le nombre de bandes magnétiques entre les stands et la ligne d'arrivée.**

Il s'agit du nombre de bandes magnétiques franchies entre la sortie des stands et la ligne d'arrivée, que le Chrono ne devra pas prendre en compte. Dans cet exemple, vous franchissez deux bandes magnétiques en sortant des stands. Cela signifie que durant votre tour de lancement, le Chrono ignorera les deux premières bandes magnétiques et ne prendra en compte que la troisième (la ligne

d'arrivée).

Utilisez les boutons  $\Box$  et  $\Box$  pour ajuster le nombre de bandes magnétiques à ignorer lors du tour de lancement.

Appuyez sur le bouton **F<sup>unc</sup>t** pour sauvegarder et revenir à l'écran de paramétrage magnétique.

#### **Exemple d'une piste modèle comprenant trois bandes magnétiques.**

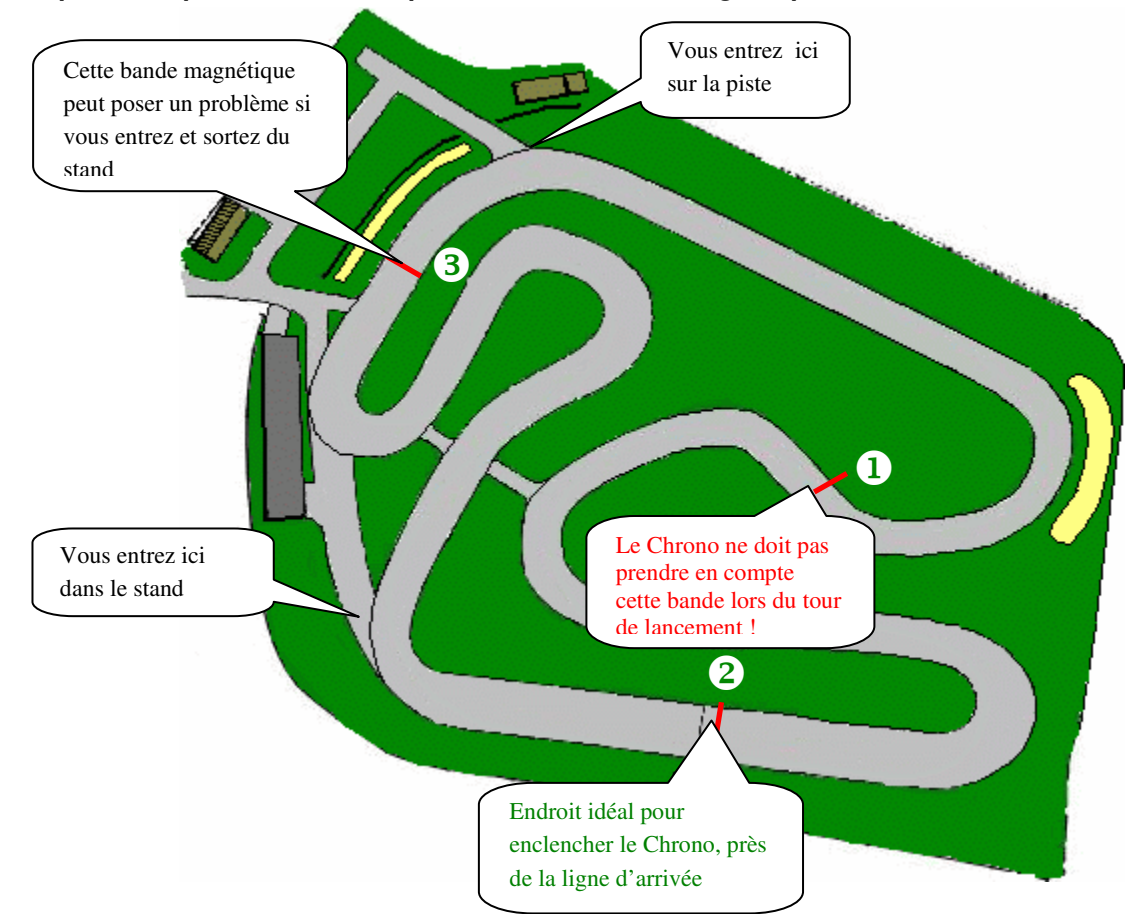

Sur cet exemple, il y a trois bandes magnétiques différentes sur la piste. Il est très important de démarrer (enclencher) le Chrono embarqué près de la ligne d'arrivée. Dans ce cas-ci, il s'agit de la bande magnétique numéro 2. Cela signifie que lorsque vous sortez du stand, la première bande magnétique ne doit pas être prise en compte ou que vous ne devez pas tenir compte du premier déclenchement engendré par cette bande magnétique.

Si vous entrez et sortez à nouveau de la piste, il est possible que vous ne passiez pas sur l'une des bandes magnétiques (bande magnétique numéro 3 dans cet exemple). Si vous éteignez le Chrono embarqué et que vous le rallumez avant d'entrer à nouveau en piste, le Chrono embarqué démarrera automatiquement de façon correcte (plus d'informations sont disponibles dans la section modes de fonctionnement).

### **Points intermédiaires**

Scinder la piste en sections successives est une des caractéristiques les plus importantes du Chrono embarqué Unipro. Vous aurez la possibilité d'analyser séparément chaque portion du circuit. Il y a deux façons d'utiliser cette subdivision avec votre Chrono embarqué Unipro :

- 1. Divisions grâce aux bandes magnétiques
- 2. Divisions grâce au capteur de roue

#### **Divisions grâce aux bandes magnétiques**

Si la piste est équipée de plusieurs bandes magnétiques, il est possible de les utiliser comme points intermédiaires. Si vous avez pris soin de réaliser le paramétrage magnétique, comme détaillé plus haut, vous devez juste ajuster votre Chrono embarqué pour qu'il prenne ces bandes en compte. Vous pourriez cependant vouloir des points intermédiaires supplémentaires, ou encore déplacer certains d'entre eux. Il vous est possible de réaliser ces souhaits en utilisant le capteur de roue pour fixer vous-même des points intermédiaires.

#### **Définir les points intermédiaires grâce aux bandes magnétiques**

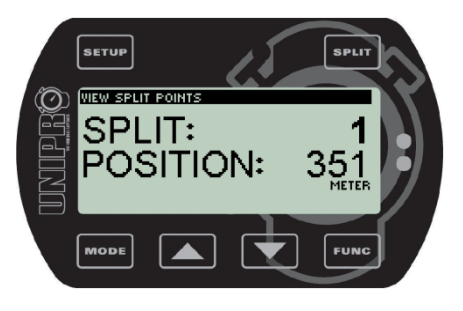

**Assurez-vous d'avoir transféré toutes les données avant de changer les points intermédiaires,** car cette opération effacera tous

les tours stockés en mémoire. Appuyez sur le bouton **issive** jusqu'à ce que l'écran des points intermédiaires s'affiche. Appuyez ensuite sur le

bouton **FUNG** pour éditer les points intermédiaires.

Appuyez sur le bouton s<sup>erut</sup> jusqu'à activer la fonction de subdivision en fonction des bandes magnétiques. Appuyez ensuite sur le bouton

**FUNG** pour quitter l'écran d'édition et sauvegarder les réglages.

### **Récupérez vos données ( MODE UNDO ) !**

Si vous effacez vos tours par erreur en changeant les points intermédiaires, voici comment revenir en arrière :

- 1. Eteignez le Chrono embarqué en appuyant sur le bouton **NOOR** pendant 3 secondes.
- 2. Maintenez le bouton s<sup>eur</sup> enfoncé pendant que vous appuyez une fois sur le bouton <sup>NODE</sup>.
- 3. Lorsque l'écran s'allume, relâchez le bouton seur et vous serez en mode récupération.
- 4. Utilisez les boutons  $\blacksquare$  ou  $\blacksquare$  pour choisir entre OUI et NON.
- 5. Choisissez OUI et appuyez sur le bouton **FUNG** pour récupérer les données. L'écran s'éteindra et vous pourrez recommencer à utiliser votre Chrono embarqué.

### **divisions grâce au capteur de roue**

En utilisant le capteur de roue de haute précision, il vous est possible de définir jusqu'à 8 points intermédiaires. La piste sera alors découpée en un maximum de 9 segments vous donnant la possibilité d'optimiser les réglages de votre kart ainsi que votre style de conduite sur chacune de ces sections. Vous pouvez fixer les points intermédiaires dans le mode réglage, durant le premier tour, ou en utilisant le câble USB depuis le programme PC Analyser.

#### **Définir les points intermédiaires grâce au capteur de roue**

Lorsque vous définissez les points intermédiaires d'une piste pour la première fois, voici la démarche à suivre la plus simple :

- 1. Assurez-vous d'avoir transféré toutes les données avant de changer les points intermédiaires, car cette opération effacera tous les tours stockés en mémoire.
- 2. Choisissez les endroits sur la piste où vous voulez fixer des points intermédiaires. Il peut être préférable de commencer avec seulement deux ou trois points intermédiaires et d'en ajouter par la suite, lorsque vous vous serez habitué à l'interprétation des données.
- 3. Tenez kart et pilote prêts à parcourir un tour de piste durant lequel les points intermédiaires seront fixés.
- 4. Allumez le Chrono embarqué en appuyant sur le bouton
- 5. Maintenez le bouton **seul** enfoncé jusqu'à l'apparition du message "Clear Splts".
- 6. A présent, tous les temps et les points intermédiaires sont effacés. Invitez le pilote à prendre place dans le kart pour qu'il établisse les nouveaux points intermédiaires.
- 7. En roulant, chaque fois qu'un point intermédiaire est atteint, appuyez sur le bouton **EURE** pour fixer le point. Une fois le premier tour bouclé, le Chrono embarqué passera automatiquement en mode course.

Les points intermédiaires peuvent ensuite être copiés sur d'autres Chronos embarqués. Ils peuvent aussi être entrés manuellement dans le Chrono embarqué ou transférés depuis le programme PC Analyser. Dans le logiciel PC Analyser, utilisez la fonction ''Split Point Wizard'' pour établir les points intermédiaires. C'est un moyen graphique pour placez les points intermédiaires aux bons endroits.

Chaque point intermédiaire est défini par la distance le séparant de la ligne d'arrivée et stocké ainsi en mémoire. Il vous est possible de rappeler de différentes façons ces données stockées :

- a. Vous pouvez noter le placement des points intermédiaires de sorte que vous puissiez utiliser ces mêmes points à chaque fois que vous reviendrez sur la même piste.
- b. Vous pouvez utiliser les informations des points intermédiaires pour les copier dans d'autres Chronos embarqués Unipro de la même équipe.
- c. Vous pouvez changer les points intermédiaires manuellement si vous n'êtes pas satisfait de leurs placements.

### **visionnez les points intermédiaires**

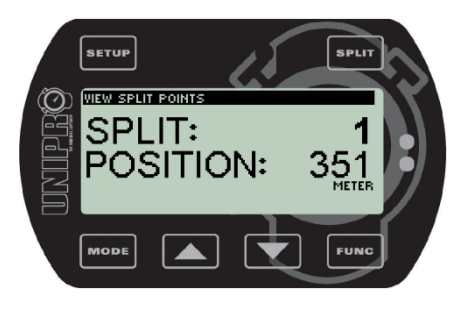

Appuyez sur le bouton sur jusqu'à ce que l'écran des points

intermédiaires s'affiche. Appuyez ensuite sur le bouton éditer les points intermédiaires.

Dans cet exemple, vous pouvez voir que le point intermédiaire n°1 est

défini à 351 mètres de la ligne d'arrivée. Appuyez sur le bouton pour ajuster manuellement les points intermédiaires.

#### **Editer les points intermediaires**

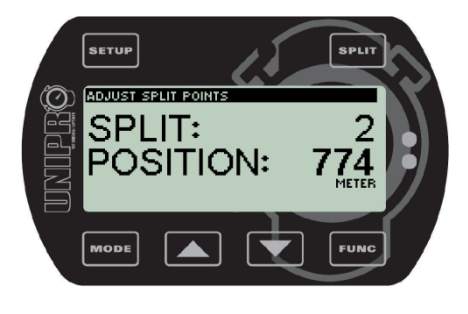

Appuyez sur le bouton F<sup>unc</sup> depuis l'écran des points intermédiaires pour éditer manuellement ces points.

Utilisez le bouton **SPLIT** pour changer le numéro des points

intermédiaires. Utilisez les boutons  $\blacksquare$  et pour changer la distance séparant la ligne d'arrivée d'un point intermédiaire. Quittez l'écran d'édition des points intermédiaires en appuyant à nouveau sur le bouton **EUNG** 

**Assurez-vous d'avoir quitté l'écran d'édition des points intermédiaires après avoir édité le dernier point intermédiaire que vous voulez utiliser.** Le nombre de points intermédiaires indiqués sur l'écran

quand vous appuyez sur le bouton **F<sup>unc</sup>i** est le nombre total de points intermédiaires sauvegardés dans les réglages. Vous pouvez enregistrer jusqu'à 8 points intermédiaires.

**Piste modèle comprenant 6 points intermédiaires** 

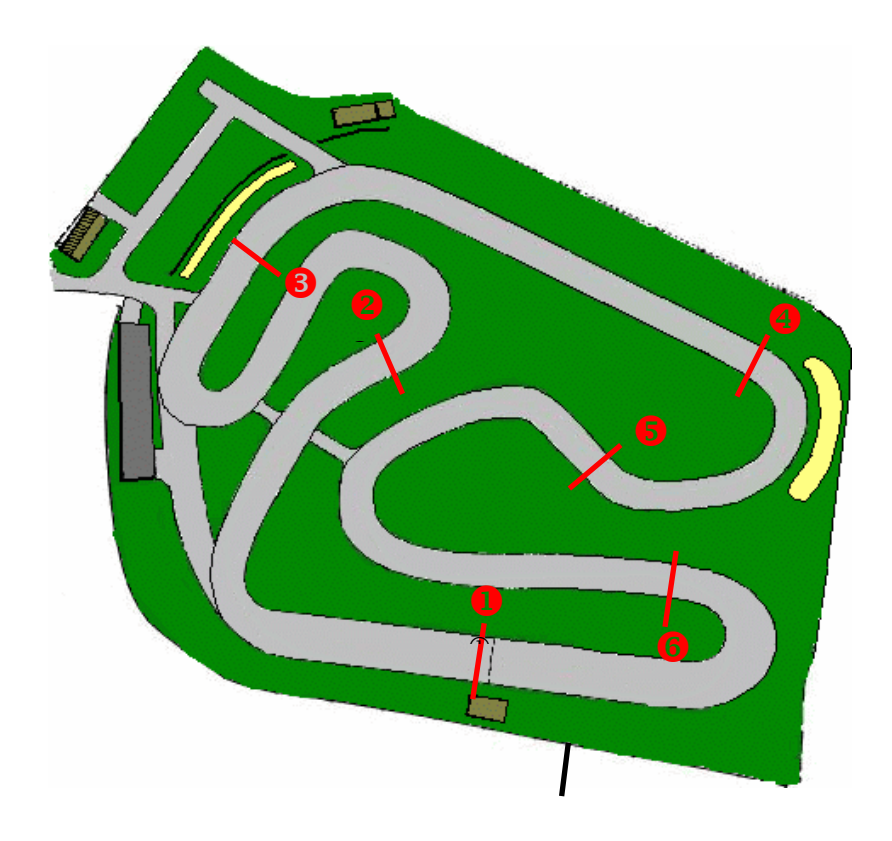

Veuillez remarquer que l'utilisation de points intermédiaires avec le capteur de roue risque de **ne pas** fonctionner correctement sur un kart possédant des freins sur le train avant, car le capteur doit être installé sur une roue la plus libre possible ! Si tel est votre cas, vous devez utiliser le capteur magnétique et les bandes magnétiques de la piste comme points intermédiaires.

### **Réglage de l'affichage**

L'affichage est divisé en une partie supérieure et une partie inférieure. Dans le réglage de l'affichage, vous pouvez définir les valeurs que vous souhaitez visualiser sur la partie inférieure durant la course. La partie supérieure de l'affichage montrera toujours le régime moteur, le nombre de tour et le temps au tour. Plus d'informations sont disponibles dans la section ''Mode course''.

### **Réglage des côtés gauche et droit de la partie inférieure de l'affichage.**

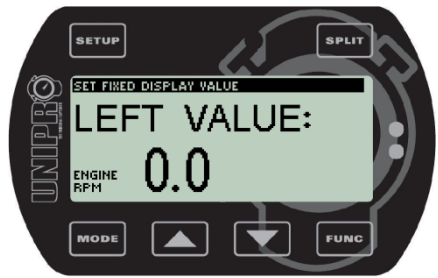

Choisissez l'information que vous souhaitez voir sur le côté inférieur gauche de l'écran pendant la course (en mode course). En fonction des options disponibles, vous pourrez choisir entre la vitesse, le régime moteur, température 1, température 2, température 3 ou aucun

de ceux-là. Utilisez les boutons  $\blacksquare$  et  $\blacksquare$  pour choisir l'information que vous voulez voir

La procédure est identique pour choisir l'information que vous

souhaitez voir sur le côté inférieur droit de l'écran.

#### **Exemple d'informations choises**

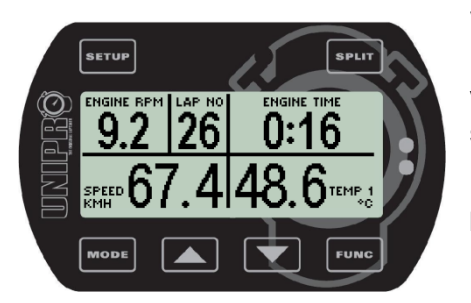

#### **Voici un exemple de l'affichage en mode course**

Dans cet exemple, la vitesse (Speed) a été choisie pour être visualisée sur le côté inférieur gauche et la température 1 (TEMP 1) sur le côté inférieur droit.

. Pour voir l'information cachée pendant la course, appuyer sur le

bouton **FUNC** 

### **Temps minimum et maximum entre deux déclenchements (retrig delay)**

### **Délai minimum (retrig)**

Si vous utilisez un récepteur de boucle ou IR, vous pouvez choisir un délai minimum entre deux déclenchements. Cela est particulièrement utile lorsqu'un transmetteur IR peut atteindre le Chrono embarqué depuis l'autre côté de la piste et l'enclencher plus d'une fois sur le même tour.

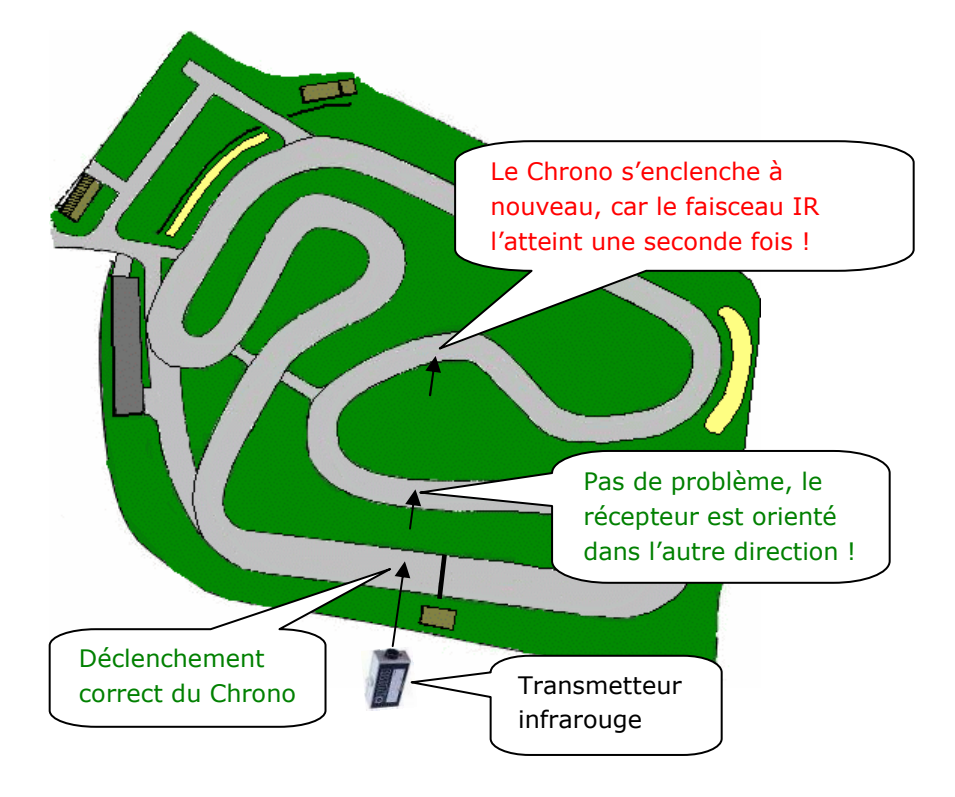

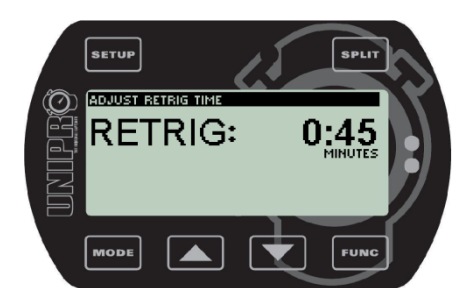

Pour éviter que les récepteurs IR ne s'enclenchent plus d'une fois par tour, choisissez un délai minimum (retrig) d'une valeur inférieure de 2- 5 secondes par rapport au temps au tour normal. Une fois ce délai écoulé, le Chrono réactive le récepteur IR qui peut à nouveau s'enclencher. Une fois que le Chrono s'est enclenché, le récepteur se désactive à nouveau.

Ajustez le délai minimum (retrig) avec les boutons  $\blacksquare$  et  $\blacksquare$ . Le

temps est défini en minutes : secondes.

Etablir un délai minimum le plus proche possible du temps au tour normal allonge également la durée de vie de vos batteries, car le récepteur IR sera désactivé la plupart du temps.

### **Contraste de l' écran**

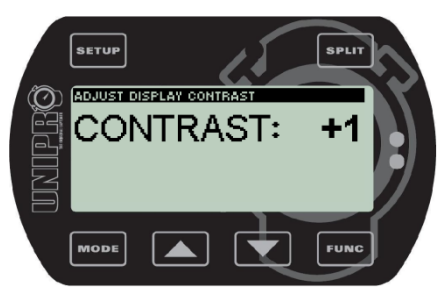

Ici vous pouvez ajuster le contraste de l'écran de +5 à -5.

Ajustez le contraste avec les boutons  $\Box$  et  $\Box$ 

### **Langue d'affichage**

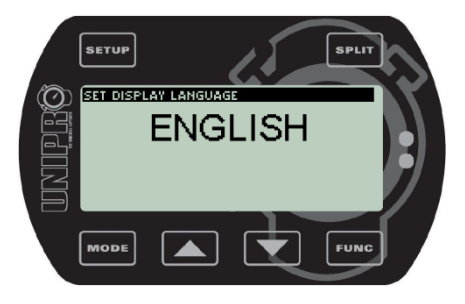

Ici vous pouvez choisir la langue d'affichage. Choisissez la langue avec les boutons  $\blacksquare$  et  $\blacksquare$ 

### **Réglages du mode service**

Le mode service est l'endroit où se trouvent les fonctions et réglages les moins couramment utilisés. Chrono éteint, vous entrez dans le mode service en maintenant enfoncé le bouton sur et en appuyant brièvement sur le bouton **MODE**, Pour quitter le mode service, maintenez enfoncé le bouton **MODE** pendant 3 secondes pour éteindre le Chrono embarqué.

### **Dernières données**

Le Chrono embarqué possède une caractéristique unique appelée dernières données. Vous pourriez en effet être intéressés par les données du dernier tour **non** terminé. Cela peut être notamment très utile en cas d'une casse moteur, car vous pouvez voir ce qui s'est exactement passé.

### **Dernières températures**

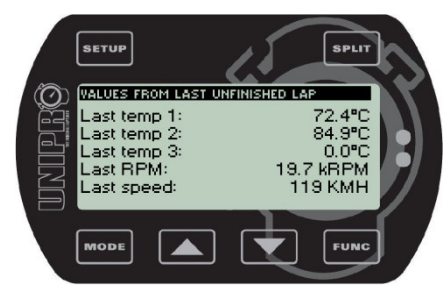

Pour les trois entrées de température, la température est enregistrée au second point intermédiaire quand le moteur s'est arrêté. Cependant, si votre moteur casse, vous pouvez voir les trois températures à l'instant précis où le moteur s'est arrêté et peut-être que cela pourra vous aider à comprendre ce qui s'est passé. La dernière valeur du régime moteur et la dernière vitesse seront également enregistrées et affichées à l'écran.

### **informations générales**

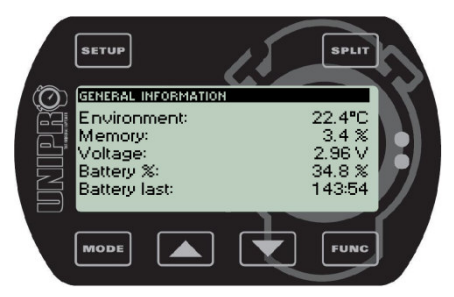

Ici vous pouvez voir les informations concernant la température ambiante, l'utilisation de la mémoire, la tension de la batterie, son état et sa durée de vie. Cet écran affiche la valeur réelle de ces données.

### **Longueur d'un tour et meilleur temps théorique pour ce tour**

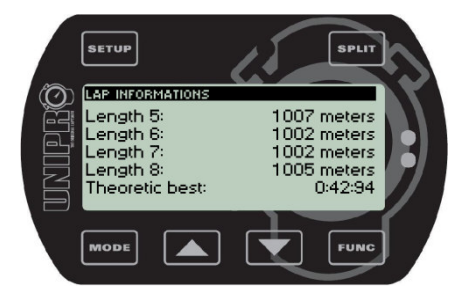

Vous pouvez voir la longueur de chaque tour enregistré dans le Chrono. Sur le même écran, vous pouvez voir le calcul théorique du meilleur temps au tour, ce qui correspond à un tour théorique obtenu en additionnant tous les meilleurs temps intermédiaires. Utilisez les

boutons  $\Box$  et  $\Box$  pour sélectionner le tour que vous voulez voir.

### **Statistiques du Chronomètre embarque**

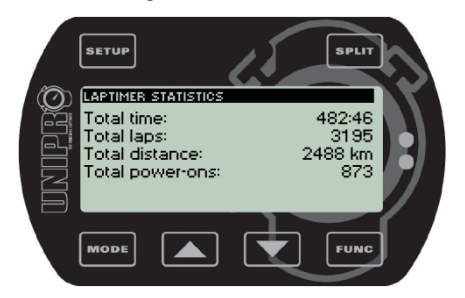

Le Chrono enregistre les informations telles que la durée totale durant laquelle le Chrono était allumé, le nombre total de tours, la distance totale et le nombre de fois que le Chrono a été allumé. Vous pouvez voir ces valeurs sur l'écran de statistiques du Chrono.

### **Informations du Chronomètre embarqué**

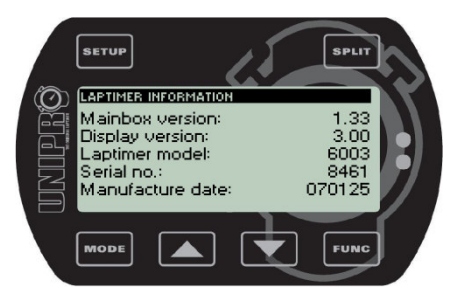

Sur l'écran d'informations du Chrono, vous pouvez voir la version de l'Unité principale, la version de l'écran, le modèle du Chrono, le numéro de série et la date de fabrication.

### **Diagnostique du Chronomètre embarqué**

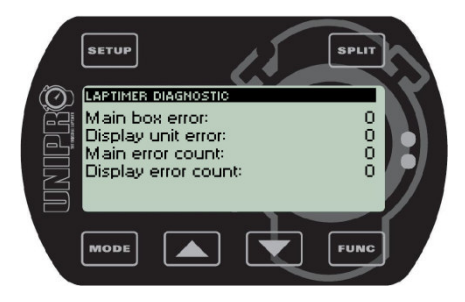

L'écran de diagnostique du Chrono contient principalement des informations utiles lors d'une intervention technique. Il affiche les codes de la dernière erreur de l'Unité principale et de l'Unité d'affichage ainsi que le nombre total d'erreurs de l'Unité principale et de l'Unité d'affichage.

#### **Réglages du moteur, du régime moteur et de la vitesse**

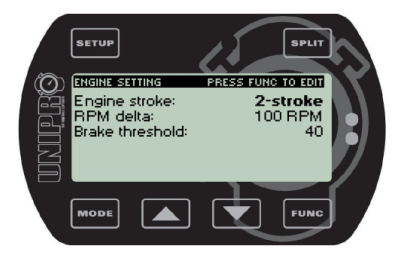

Vous pouvez régler ''engine stroke'' (nombre de cycles du moteur utilisé, par exemple moteur à 2 ou 4 temps). ''RPM delta'' est le nombre de révolutions du moteur que vous souhaitez avoir dans une intervalle lorsque vous utilisez la fonction des 5 LEDS. Sur cet écran, vous pouvez également régler le nombre d'aimants sur le capteur de disque de vitesse défini par défaut à 6, qui est le nombre standard d'aimants sur le capteur de disque Unipro. Utilisez les boutons  $\blacksquare$  et  $\blacksquare$  pour trouver le réglage que vous

voulez changer. Utilisez le bouton **F<sup>unc</sup>ipour choisir les réglages désirés et les boutons**  $\blacksquare$  **et**  $\blacksquare$  **pour** modifier leur valeur. Confirmez le choix de la valeur avec le bouton **FUNC** et passez au réglage suivant.

#### **Réglage du chronomètre embarque – communication**

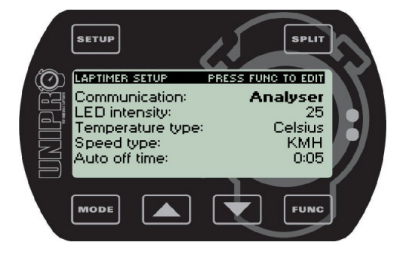

Une connexion typique vers l'extérieur est soit la connexion IrDA (infrarouge) ou USB. Si vous réglez le Chrono de façon à utiliser l'IrDA, vous devez aller dans le mode PC après avoir quitté le mode stand. Si vous utilisez l'USB, le Chrono passera automatiquement en mode PC lorsque le câble USB sera connecté.

Utilisez l'USB pour envoyer les données directement sur un PC.

Pour toutes les éditions sur l'écran de réglage du Chrono embarqué : utilisez les boutons  $\blacksquare$  et  $\blacksquare$  pour trouver

le réglage que vous voulez changer. Utilisez le bouton F<sup>une</sup> pour choisir les réglages désirés et les boutons

et **Es** pour modifier leur valeur. Confirmez le choix de la valeur avec le bouton **EUNG** et passez au réglage suivant.

#### **Réglage du Chronomètre embarqué – intensité des LEDs**

Le Chrono possède, sur la partie supérieure, 5 LEDs extrêmement brillantes. Deux vertes, une jaune et deux rouges. Vous pouvez ajuster l'intensité des LEDs sur une échelle allant de 1 à 25. Même à l'intensité maximale, les LEDs consomment très peu d'énergie, ce qui ne réduira donc pas considérablement la durée de vie des batteries.

### **Réglage du Chronomètre embarqué – unite de Température**

Vous pouvez choisir entre des degrés Celsius ou Fahrenheit pour l'Unité de température.

### **Réglage du Chronomètre embarqué –Unité de vitesse**

Vous pouvez choisir les unités adaptées à votre pays pour la vitesse et la distance. Si vous sélectionnez EU, les unités sont le mètre et le kilomètre. Si vous choisissez US, les unités sont le pouce et le mile.

### **Réglage du Chronomètre embarqué – arrêt automatique**

Sur cet écran vous pouvez régler le temps avant que le Chrono ne s'éteigne automatiquement.

### **Commutateurs du Chronomètre embarqué – signaux lumineux des points intermédiaires**

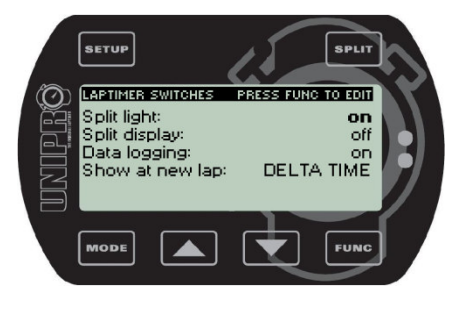

Durant la course, vous pouvez utiliser les signaux lumineux des points intermédiaires pour indiquer si le dernier temps intermédiaire est inférieur, identique ou supérieur au meilleur temps intermédiaire. Si cette option est réglée sur OUI, les signaux lumineux des points intermédiaires s'allumeront directement après avoir passé un point intermédiaire. Le signal lumineux sera vert pour un temps intermédiaire plus court, jaune s'il est identique et rouge s'il est plus long.

Pour tous les écrans d'édition du Chrono embarqué : utilisez les boutons  $\blacksquare$  et  $\blacksquare$  pour trouver le réglage que vous voulez changer. Utilisez le bouton  $\frac{F^{UNC}}{V}$  pour choisir les réglages désirés et les boutons  $\blacksquare$  et  $\blacksquare$ pour modifier leur valeur. Confirmez le choix de la valeur avec le bouton F<sup>une</sup> et passez au réglage suivant.

### **Affichage des temps intermédiaires**

Normalement, pendant la course, seul le temps au tour est affiché à l'écran. Cependant, il est également possible d'afficher les temps intermédiaires. Si cette option est réglée sur OUI, le Chrono mettra l'écran à jour en affichant le numéro du point intermédiaire franchi et son temps.

### **Réglage des enregistrements**

Si vous souhaitez utiliser le Chrono simplement en tant que Chrono et non pour enregistrer des données, vous pouvez désactiver la fonction enregistrement. Si vous ne voulez pas analyser les données sur un PC, désactiver la fonction des enregistrements permet de préserver les batteries.

### **Visualisation d'un nouveau tour**

Lorsque vous passez la ligne d'arrivée, le Chrono est réglé, par défaut, pour afficher la différence entre le temps du dernier tour et le meilleur temps au tour. Il est également possible d'afficher la valeur maximale de la température, de la vitesse et du régime moteur, ou de désactiver cette fonction pour n'afficher ni la différence entre les temps au tour ni les valeurs maximales.

### **Mise a jour du logiciel**

Il est facile de garder votre Chrono à jour avec les dernières versions.

Toutes les mises à jour du logiciel Unipro sont gratuites et peuvent être téléchargées depuis notre page d'accueil. Vous trouverez la mise à jour à télécharger sur la page des produits. Cliquez ensuite sur le lien avec le bouton droit de la souris et choisissez ''Sauvegardez Sous'' pour sauvegarder le fichier sur le disque dur de votre PC.

### **Comment utiliser les différents modes de fonctionnement**

Le Chrono fonctionne sous différents modes :

- Mode réglage
- Mode service
- Mode récupération
- Mode mesures intermédiaires
- Mode premier tour
- Mode course
- Mode durée de fonctionnement
- Mode stand
- Mode PC

### **Mode réglage**

C'est le mode qui vous permet de changer les réglages du Chrono. Certains de ces réglages doivent être vérifiés avant de commencer une nouvelle séance. Vous accédez au mode réglage en appuyant sur le bouton

**ESETUP** depuis le mode premier tour, mode course, mode durée de fonctionnement ou mode PC. Tous les réglages possibles sont expliqués dans le chapitre ''Réglages''.

### **Mode service**

Dans le mode service se trouvent les fonctions et réglages rarement utilisés. Chrono éteint, vous entrez dans le

mode service en maintenant enfoncé le bouton **Estup** et en appuyant brièvement sur le bouton **MODE**. Pour

quitter le mode service, maintenez enfoncé le bouton pendant 3 secondes pour éteindre le Chrono embarqué.

### **Mode récupération (undo)**

Lorsque vous changez les réglages, vous pouvez effacer toutes les informations enregistrées dans le Chrono. Si vous le faites par erreur, vous pouvez utiliser le mode récupération pour restaurer l'information. Vous devez le faire **avant** de commencer une nouvelle course ou entraînement !

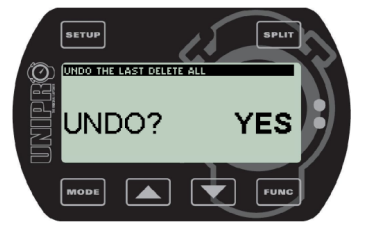

#### **Voici l'écran de récupération.**

Pour accéder au mode récupération, vous devez :

- 1. Eteindre le Chrono en maintenant enfoncé le bouton
- 2. Pour allumer le Chrono en mode UNDO, maintenez enfoncé le bouton **EFLIT** et appuyez brièvement sur le bouton **MODE**

3. Relachez les deux boutons lorsque le Chrono démarre.

- 4. Utilisez les boutons  $\blacksquare$  et  $\blacksquare$  pour choisir entre OUI et NON.
- 5. Appuyez sur le bouton **LEUNG** lorsque l'écran affiche OUI pour restaurer les informations et NON pour ne pas les restaurer.

### **Mode premier tour**

Le Chrono s'allume par défaut en mode premier tour. Il le reste tant que vous n'avez pas franchi la ligne d'arrivée au moins une fois.

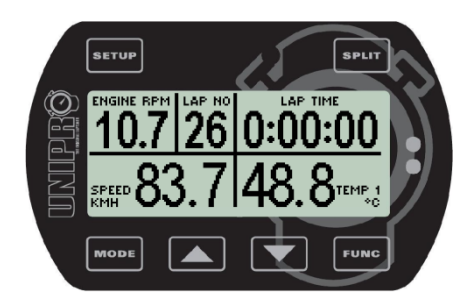

Quand le Chrono est allumé avec le bouton **MODE**, il démarre en mode premier tour. Ce mode reste actif tant que vous n'avez pas franchi la ligne d'arrivée au moins une fois.

Le Chrono redémarrera toujours à partir du dernier tour enregistré, il n'y a donc aucun risque d'effacer les données précédentes en allumant votre Chrono. Cependant, si vous avez regardé les temps au tour en mode stand, vous devez faire attention d'afficher le dernier

tour avant de retourner à nouveau sur la piste, sinon le Chrono redémarrera à partir du dernier tour visualisé

en mode stand. Vous pouvez aussi éteindre le Chrono (appuyez pendant 3 secondes sur le bouton **RODE**) et le rallumer avant d'entrer à nouveau en piste.

Si vous n'êtes pas en mode premier tour lors de l'allumage du moteur, le Chrono passera automatiquement à ce mode dès qu'il percevra un signal du capteur du régime moteur. De cette façon, il est impossible de piloter en mode stand tout en pensant accumuler du temps ! Il est par contre possible de revenir au mode stand une fois le moteur en marche.

Le chiffre "-2-" vous indique que deux bandes magnétiques sont à franchir avant la ligne d'arrivée. Ce sont les bandes magnétiques qui seront ignorées par le Chrono lors du premier tour. Dans le mode premier tour, il est possible d'ajuster manuellement cette "ignorance". Si vous pilotez avec le récepteur de boucle ou infrarouge, cette partie de l'écran est vierge.

Lorsque vous franchissez la ligne d'arrivée pour la première fois, le Chrono embarqué passe automatiquement en mode course.

### **Mode course**

Le Chrono embarqué passera automatiquement en mode course une fois la ligne d'arrivée franchie.

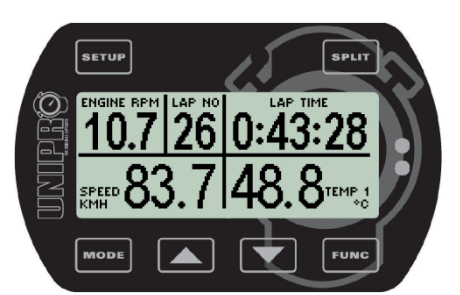

Quand vous franchissez la ligne d'arrivée pour la première fois, l'écran affiche 0:00:00 pour indiquer que le Chrono commence à enregistrer.

Les données sont mises à jour toutes les 1/2 secondes. Lors du paramétrage de l'écran, à l'aide du bouton F<sup>unc</sup>, vous pouvez définir quelles valeurs indiquer dans la partie inférieure durant la course.

L'écran supérieur indiquera toujours le régime moteur, le nombre de tours et le temps au tour. De petites icônes vous aideront à identifier les valeurs affichées. Le meilleur tour est renseigné par l'icône **BEST** qui s'affiche au dessus du Chrono.

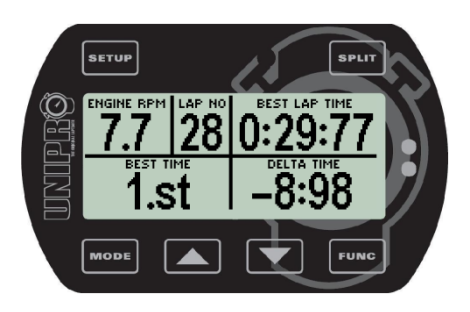

Quand le Chrono franchit la ligne d'arrivée, il indique la différence entre le temps du dernier tour et le meilleur temps (**delta time**), ainsi que le classement du dernier tour (**best lap time**). Dans cet exemple, le dernier temps est meilleur de 8,98 secondes par rapport à l'ancien meilleur temps et de ce fait, devient lui-même le meilleur temps (position 1). Cette information est affichée durant 5 secondes avant de revenir aux données que vous avez paramétrées. Seuls les différences de temps comprises entre +/- 9.99 secondes et les positions comprises entre la 1ère à la 10ème sont affichées.

### **Mode stand**

Après la course, vous pouvez visualiser toutes les données enregistrées dans le mode stand.

### **Apercu normal des données**

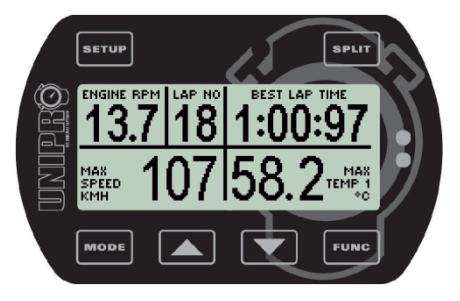

Le mode stand permet d'analyser les données stockées dans le Chrono. Si vous appuyez sur le bouton MODE depuis le mode premier tour ou le mode course, vous entrerez dans le mode stand.

Dans le mode stand, le Chrono affiche les données du meilleur tour. Dans cet exemple, le 18<sup>ème</sup> tour était le plus rapide. Vous avez alors

deux possibilités: si vous appuyez sur le bouton  $\blacksquare$ , le tour suivant

s'affichera (le 19<sup>ème</sup> dans cet exemple) et si vous enfoncez le bouton  $\blacksquare$ , le Chrono affichera le premier tour effectué.

L'icône BEST LAP TIME indique le meilleur temps. Le bouton FUNC permet de changer les données

affichées à l'écran supérieur, tandis que le bouton **Exaux** permet de passer des valeurs maximales stockées aux valeurs minimales.

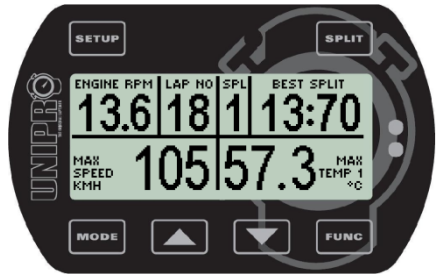

Lorsque vous utilisez les points intermédiaires, toutes les informations sont stockées aussi bien les points intermédiaires que les tours.

Utilisez le bouton **SPLIT** pour naviguer dans tous les points intermédiaires stockés dans le Chrono. Cet exemple montre la vitesse maximale (max speed) et le meilleur temps intermédiaire (best split) au premier point.

Le segment entre le dernier point intermédiaire et la ligne d'arrivée se nomme ''split last''. Ce dernier point intermédiaire est indiqué par la lettre L et non par un chiffre.

### **Apercu graphique des données**

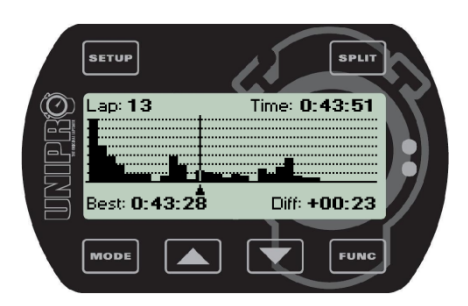

Sur cet écran, vous pouvez passer les différents tours en revue et ainsi voir les temps au tour, le meilleur temps et les différences entre chaque temps au tour par rapport au meilleur temps. Sur le graphique sont illustrées les différences entre le temps de chaque tour par rapport au meilleur temps. Utilisez les boutons **Louis des Entrances** pour passer d'un tour à un autre (flèche située sous le graphique). Il est aussi possible de voir 2 autres graphiques (la vitesse et les régime moteur) en

appuyant sur

### **Mode PC**

Le mode PC permet de transférer les données du Chrono embarqué sur un PC.

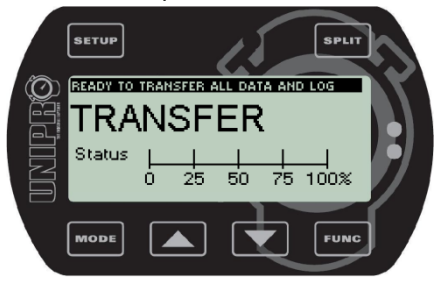

Si le Chrono est réglé pour l'utilisation USB, vous verrez cet écran s'afficher lorsque le câble USB sera connecté. Il montre le statut du transfert USB (sur le PC, une icône apparaît lorsque le câble USB est connecté). Ensuite, choisissez la fonction ''Receive'' du programme PC Analyser pour commencer le transfert. Lorsque le transfert est terminé, l'écran affiche "Finished".

Si le Chrono est réglé pour l'utilisation de l'IrDA (infrarouge), l'écran de transfert apparaîtra lorsque vous

appuierez sur le bouton **MODE** en mode stand.

Appuyez sur le bouton **E<sup>UNG</sup> pour établir la communication IrDA.** L'écran affichera ''PC 0% SENT''. Veuillez remarquer que les données filtrées ne sont pas transférées lors de l'utilisation de l'IrDA. Si vous souhaitez analyser les données filtrées, vous devez les transférer à l'aide du câble USB sur un PC.

### **Mode mesures intermédiaires**

Le mode mesures intermédiaires est utilisé lorsque vous avez le kit du capteur de vitesse et que vous souhaitez régler les points intermédiaires en faisant un tour de piste. Dessinez la piste sur un bout de papier, indiquez-y les points intermédiaires et fixez-les ensuite lorsque vous faites le tour de la piste en mode mesures intermédiaires.

### **Definir les points intermediaires grace au capteur de roue**

Lorsque vous définissez pour la première fois les points intermédiaires d'une piste, voici la démarche la plus simple à suivre :

- 1. Assurez-vous d'avoir transféré toutes les données avant de changer les points intermédiaires, car cette opération effacera tous les tours stockés en mémoire.
- 2. Choisissez les endroits sur la piste où vous voulez fixer des points intermédiaires. Il peut être préférable de commencer avec seulement deux ou trois points intermédiaires et d'en ajouter par la suite lorsque vous vous serez habitué à l'interprétation des données.
- 3. Tenez kart et pilote prêts à parcourir un tour de piste durant lequel les points intermédiaires seront fixés.
- 4. Allumez le Chrono embarqué en appuyant sur le bouton  $\Box$
- 5. Maintenez le bouton <sup>seur</sup> enfoncé jusqu'à l'apparition du message "Clear Splts".
- 6. A présent, tous les temps et les points intermédiaires sont effacés. Invitez le pilote à prendre place dans le kart pour qu'il établisse les nouveaux points intermédiaires.
- 7. En roulant, chaque fois qu'un point intermédiaire est atteint, il faut appuyer sur le bouton **pour fixer** pour fixer ce point. Une fois le premier tour bouclé, le Chrono embarqué passera automatiquement en mode course.

Les points intermédiaires peuvent ensuite être copiés sur d'autres Chronos embarqués. Ils peuvent aussi être entrés manuellement dans le Chrono embarqué ou transférés depuis le programme PC Analyser. Dans le logiciel PC Analyser, utilisez la fonction ''Split Point Wizard'' pour établir les points intermédiaires. C'est un moyen graphique pour placer les points intermédiaires aux bons endroits.

### **Mode roulage (durée de fonctionnement)**

Le mode durée de fonctionnement enregistre la durée totale de fonctionnement d'un moteur. Voici ce qui se passe sur l'écran :

- 1. Les temps au tour n'apparaissent plus à l'écran
- 2. Le Chrono s'enclenche, affichant la durée de fonctionnement du moteur

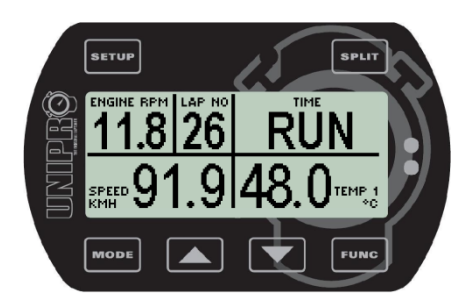

Chrono éteint, le mode de durée de fonctionnement est activé en maintenant appuyé le bouton FUNG et en appuyant brièvement sur le  $b$ outon  $\boxed{\text{mod}}$ L'écran affichera "RUN'' tant que vous serez en mode premier tour.

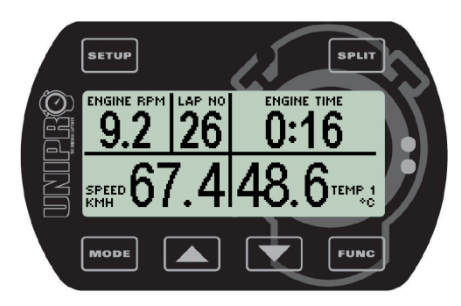

Une fois la ligne d'arrivée passée, l'écran affichera la durée de fonctionnement du moteur. Ce chronométrage durera tout au long de l'utilisation du moteur. **Ni** les temps au tour **ni** les différences de temps ne pourront être visualisés à ce moment. Cependant toutes les données sont enregistrées comme d'habitude et pourront être visualisées en mode stand. Le chronométrage du moteur recommence à zéro quand le Chrono passe en mode stand. Pour éviter cela, éteignez le Chrono quand vous voulez quitter le

mode durée de fonctionnement.

### **Maintenance**

Quelques conseils pour pouvoir utiliser le Chrono embarqué de nombreuses années.

### **Changer les batteries**

Même si les batteries du Chrono embarqué ont une très longue durée de vie, vous devrez tout de même les changer de temps en temps ! Les batteries se trouvent dans l'Unité principale. Voici la procédure à suivre pour les changer :

- 1. Démontez l'Unité principale du kart et si nécessaire enlevez les connecteurs.
- 2. Dévissez les quatre vis au dos de l'Unité principale pour enlever le couvercle.
- 3. Retirez les deux piles et remplacez-les par des piles AA Alkaline de haute qualité.
- 4. Assurez-vous qu'elles soient correctement orientées. Testez-les en allumant le Chrono embarqué
- 5. Replacez le couvercle. Montez-le dans la même position de sorte que le joint d'étanchéité assure l'imperméabilité du système.
- 6. Revissez les quatres vis en ne les serrant toutefois pas trop fortement.
- 7. Replacez les connecteurs sur l'Unité principale.
- 8. Remontez l'Unité principale sur le kart.

### **Mise à jour**

Il est facile de garder votre Chrono embarqué à jour grâce aux dernières options. Le Chrono évolue et cette section décrit comment réaliser les mises à jour.

Toutes les mises à jour du logiciel Unipro sont gratuites et peuvent être téléchargées depuis notre page d'accueil. Vous trouverez la mise à jour à télécharger sur la page des produits. Cliquez ensuite sur le lien avec le bouton droit de la souris et choisissez ''Sauvegardez Sous'' pour sauvegarder le fichier sur le disque dur de votre PC.

### **Déterminer la version actuelle de votre Chronomètre embarqué**

Avant de faire la mise à jour, vous devrez connaître la version de votre Chrono embarqué pour voir si une mise à jour est disponible ou non.

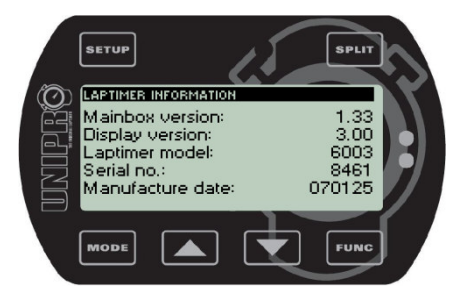

Allez tout d'abord dans le mode service en appuyant sur les

boutons **setur** et **HODE**, Changez l'écran d'information du Chrono

embarqué avec le bouton surve . Cet exemple illustre un Chrono dont la version est 1.33 pour l'Unité principale (Mainbox version) et 3.00 pour l'Unité d'affichage (Display version). Si vous trouvez une version plus récente sur notre page d'accueil, vous pouvez mettre à jour votre Chrono embarqué.

### **Mise à jour à l'aide d'un PC**

Pour pouvoir mettre à jour le Chrono embarqué avec une connexion USB, il vous faut un câble USB Unipro ! Ce câble est indispensable pour réaliser toute mise à jour. Vous devez tout d'abord installer le pilote USB et vérifiez que la connexion fonctionne avant de commencer toute mise à jour. Il est facile de vérifier la communication avec le programme PC Analyser en essayant de transférer des données de votre Chrono embarqué vers ce programme. Si cela fonctionne, vous êtes prêt pour effectuer une mise à jour.

Télécharger le programme de mise à jour à l'adresse www.uniprolaptimer.com et exécuter le programme sous Windows. Lors du démarrage du programme, vous verrez l'écran illustré ci-dessous. Veuillez sélectionner votre langue préférée.

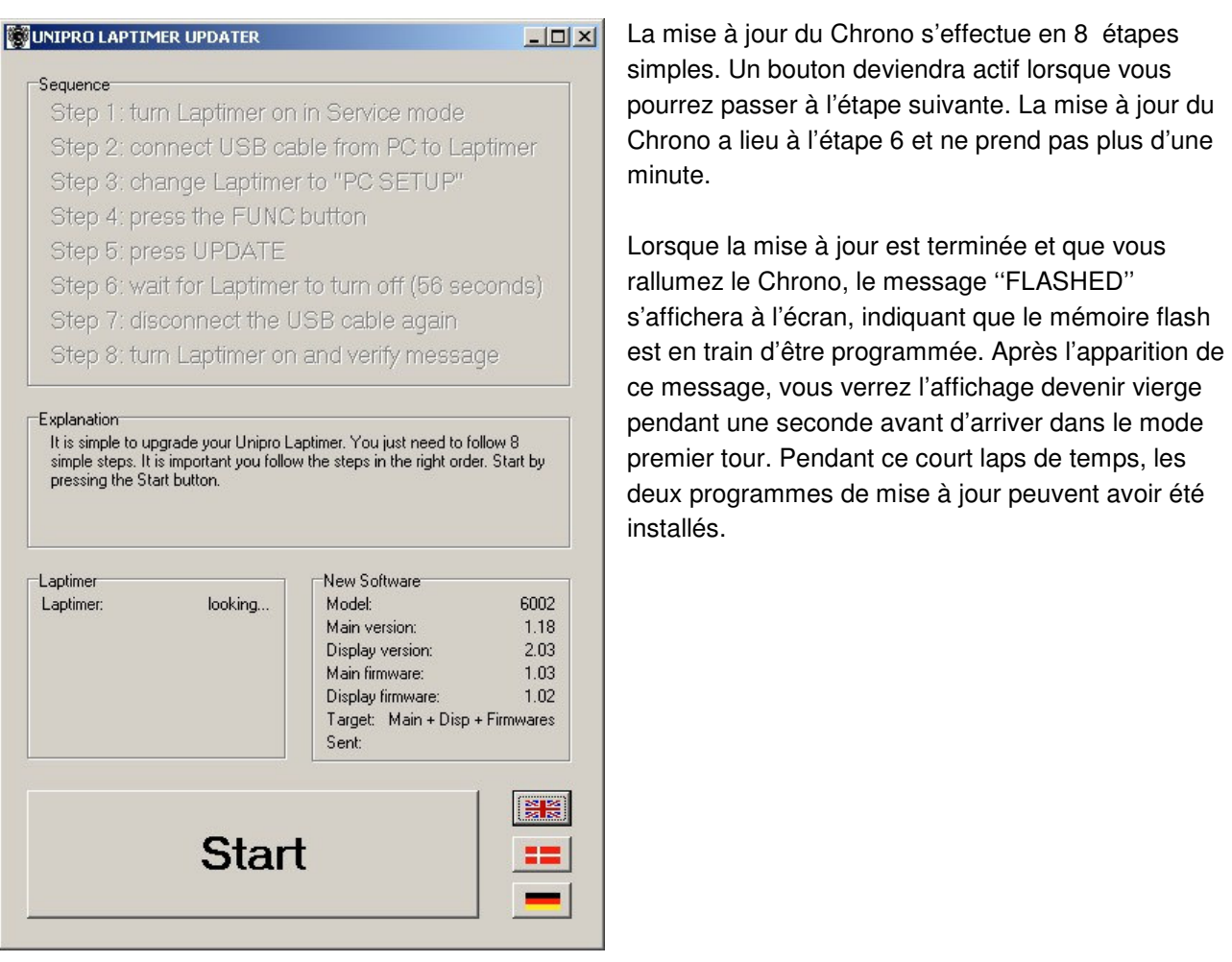

Veuillez garder votre Chrono embarqué à jour pour assurer une performance optimale.

### **Problèmes de fonctionnement**

Vous trouverez ici des réponses aux questions les plus fréquemment posées. Si vous rencontrez des problèmes ou si vous avez des questions à propos de votre Chrono embarqué Unipro, nous nous assurerons de vous donner le support nécessaire.

Veuillez envoyer vos questions par courrier électronique à l'adresse : support@uniprolaptimer.com ou contacter votre revendeur local.

### **Le Chronomètre est allumé, mais n'enregistre pas le temps au tour**

- Le transmetteur IR ou de boucle est-il allumé ?
- Le transmetteur IR ou de boucle est-il placé horizontalement et à la bonne hauteur ?
- Le récepteur est-il connecté ?
- Avez-vous choisi le bon type de récepteur dans le mode réglage ?
- Le récepteur magnétique est-il correctement placé (dans le sens longitudinal, câble vers l'avant) ?
- La distance entre le transmetteur IR et le récepteur est-elle suffisante (> 2 mètres) ?
- Est-ce que le Chrono embarqué reçoit un signal chaque fois qu'il passe près d'un transmetteur ou d'une boucle ? Vérifiez que le délai minimum (retrig) n'est pas trop élevé. Vous devez définir celui-ci à l'aide d'une valeur à peine plus petite que le temps au tour le plus rapide.

### **Le Chronomètre ne mesure pas correctement la vitesse/intermédiaires correctes**

- Vérifiez si la distance entre le capteur de roue et le disque capteur est correcte (3 10 mm).
- Est-ce que les six aimants sont toujours dans le disque capteur ?

### **Le PC ne reconnaît pas le périphérique USB branché !**

• C'est un problème typique indiquant que vous n'avez pas connecté le câble USB dans le bon connecteur du Chrono embarqué ! Généralement c'est que vous l'avez placé dans le connecteur AUX ou RECV 2.

### **La valeur du régime moteur est excessivement élevée !**

• Vérifiez que le paramètre ''engine stroke'' est correctement défini dans le mode réglage. Vous l'avez peut-être défini sur ''1-stroke''?